# VISUAL LANGUAGE FOR EXPLORING MASSIVE RDF DATA SETS

By

# JUSTON MORGAN

A thesis submitted in partial fulfillment of the requirements for the degree of

MASTER OF SCIENCE IN COMPUTER SCIENCE

WASHINGTON STATE UNIVERSITY School of Engineering and Computer Science

MAY 2010

To the Faculty of Washington State University:

The members of the Committee appointed to examine the thesis of JUSTON MORGAN find it satisfactory and recommend that it be accepted.

Wayne O. Cochran, Ph.D., Chair

Orest Pilskalns, Ph.D.

Scott Wallace, Ph.D.

#### VISUAL LANGUAGE FOR EXPLORING MASSIVE RDF DATA SETS

Abstract

by Juston Morgan, M.S. Washington State University May 2010

Chair: Wayne O. Cochran

We demonstrate a novel method for visually exploring and browsing large collections of semistructured data modeled in RDF, a W3C standard for emerging web applications. The method hinges on a theoretical coupling between query language expressivity and structural summaries of data. For standard RDF query languages, this amounts to a bisimulation partitioning of the data. We adapt the classic Kanellakis-Smolka algorithm (KSA) for interactively computing the bisimulation relation, allowing user interaction through a graphical user interface (GUI). The GUI allows users to intuitively filter and structure results, implemented under the hood as a refinement of the underlying bisimulation partition by using KSA. Data is initially presented in the GUI as a single node, representing the totality of the data, and from which the user can iteratively search the data by repeatedly calling a filter or refinement step. The actions on a node cause new nodes to be created, which are connected to the previous node. A new node will contain a subset of the partition from the previous node. Any non-empty node can be used to further refine the search. This paper, will overview our approach and illustrate a current working prototype based on the methodology.

### ACKNOWLEDGEMENT

I want to thank Dr. George Fletcher for all of his guidance, inspiration and friendship throughout this project. I also want to thank Dr. Cochran for stepping in as my advisor, and the rest of the committee members for everything they did to help me along the way.

# TABLE OF CONTENTS

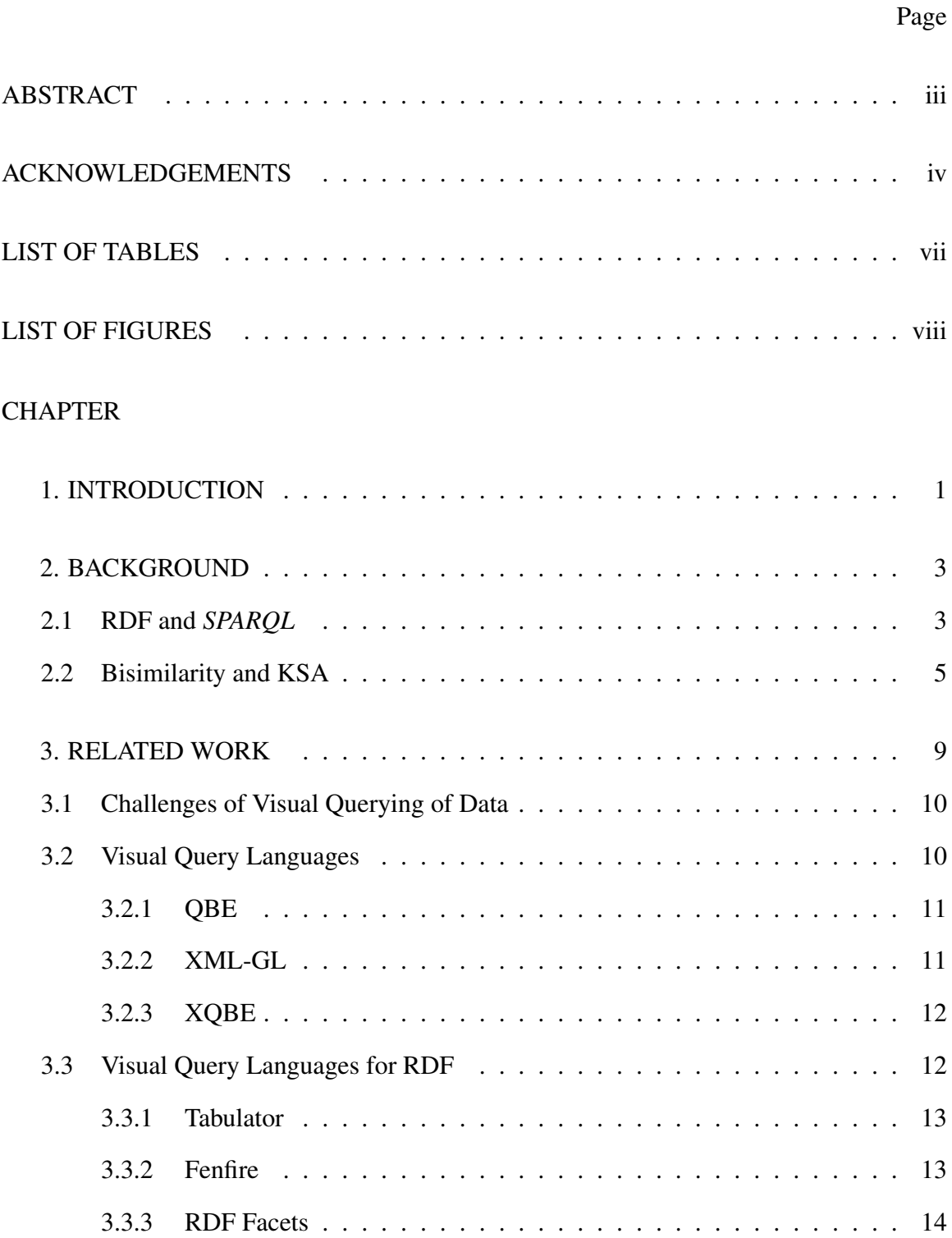

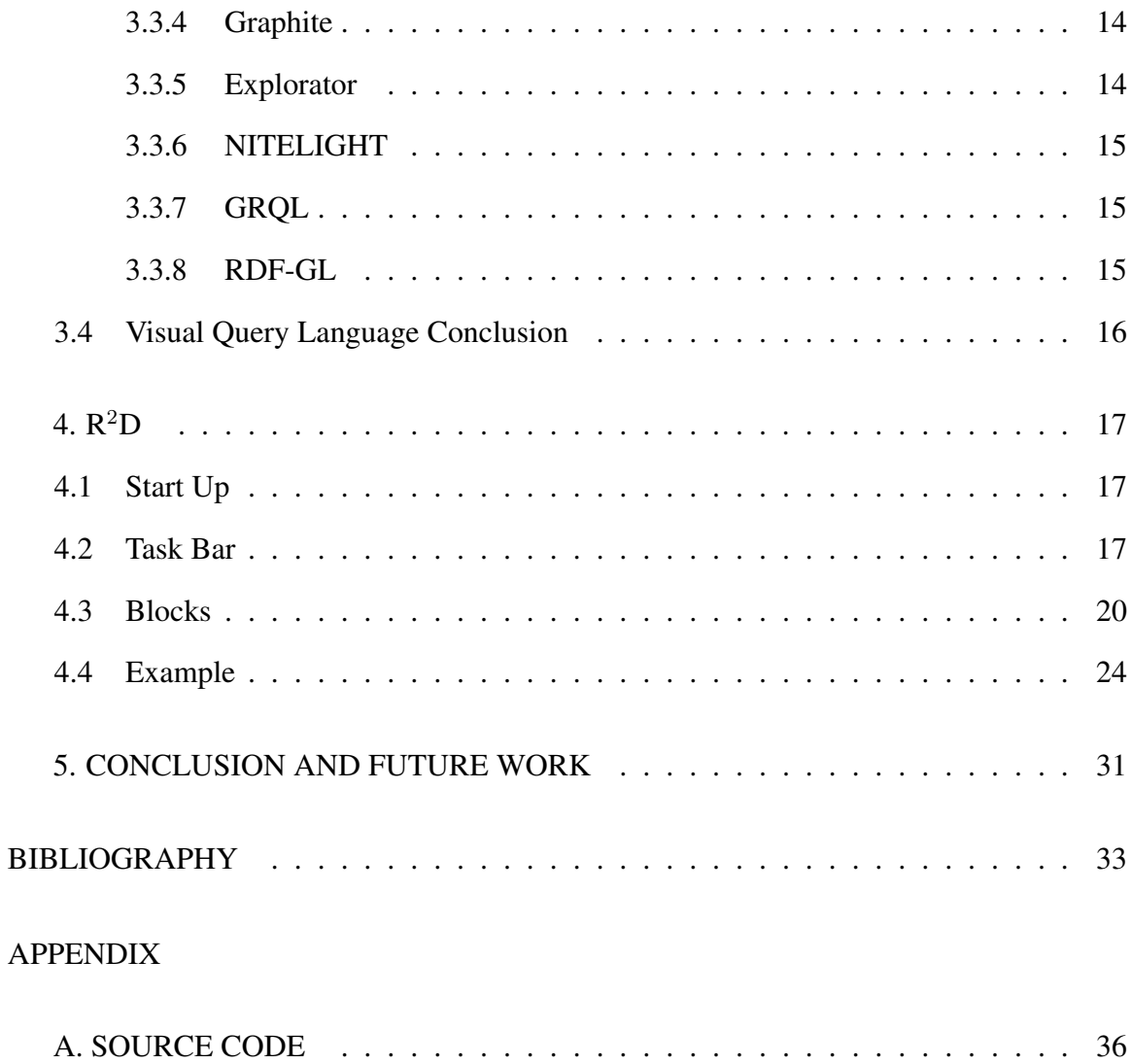

# LIST OF TABLES

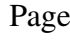

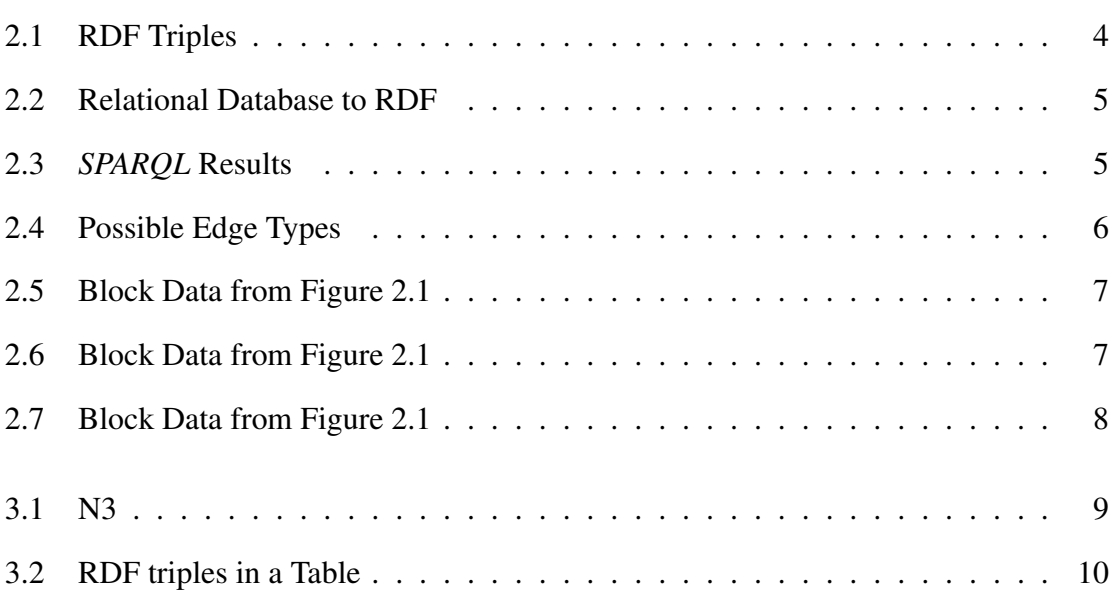

# LIST OF FIGURES

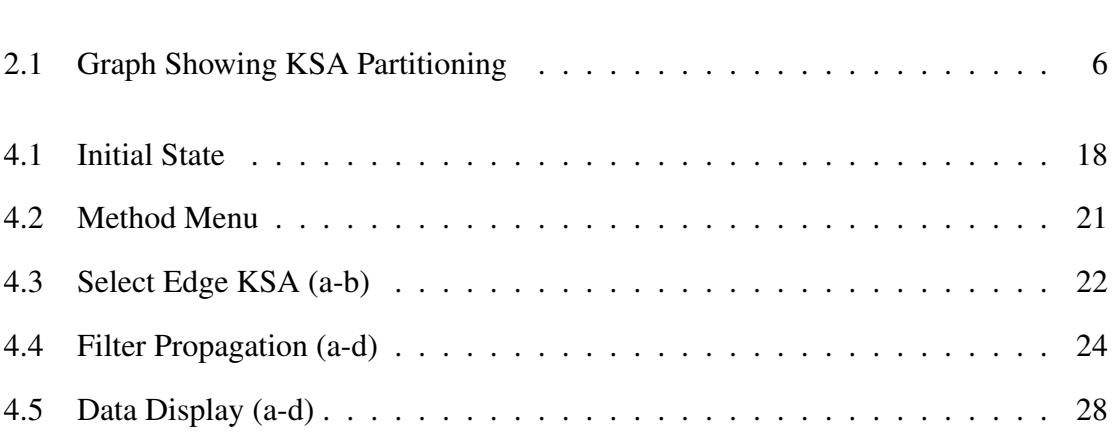

Page

## CHAPTER ONE

# INTRODUCTION

The *World Wide Web* (W3) has completely changed how information is shared. Web browsers allowed users to follow Hypertext links, which are links between two documents that could be located anywhere on the web, and search engines allowed for searching the linked documents. Over the years the main element of W3 has been linked documents and recently there has been an increased effort to create links to the raw data behind these documents. The raw data was usually stored in formats such as XML, CVS or marked up in HTML tables which remove most of the data's inherent structure and semantics. The structure of the data is very important for creating meaningful links to the data. Currently one of the best set of practices for publishing and linking structured data on the Web is Linked Data [8]. Linked Data depends on documents containing data in *Resource Description Framework* (RDF) format, which allows for creating typed statements that link arbitrary things.

The availability of RDF data has increased along with the popularity of the semantic web. RDF data contain a wealth of information that can be easily parsed by a computer. The problems with RDF data arise when attempting to find relationships while reading data with the human eye. This is a very difficult task because the RDF files are not sorted in any way and sections that would be similar could be separated by thousands of lines of data. Many different visual query languages have been purposed for browsing and displaying RDF data, because its much easier to have a computer display the data in some meaningful format. Even with all of the different RDF visual query languages available we feel that our system, *RDF Relationship Display* ( $R^2D$ ) provides the first formally justified visualization of RDF, where the words formal was taken from [14]. RDF data is out there and is only going to become more prevalent in the future, so there is a need for good, logical, and easy to use RDF browsers.

Our method is based on a theoretical coupling between query language expressivity and structural summaries of data, amounting to a bisimilar partitioning of the data. To interactively compute the bisimilar partition we adapted the classic *Kanellakis-Smolka Algorithm* (KSA), and created a *Graphical User Interface* (GUI) that allows the user to view and perform tasks on the data. The partition, which is incrementally created by our version of KSA, is displayed as a set of blocks connected by edges on the canvas portion of the GUI. Each block contains at least one triple and all triples present in this block are bisimilar to each other. The overall graph that is created on the canvas can be constructed with a *SPARQL* query. Our definition of bisimilar and how it relates to the edges displayed between blocks is explained further in the next section.

The rest paper is structured as the followed. Chapter 2 gives detailed descriptions of RDF, *SPARQL* , KSA, our working definition of bisimilar and how it relates to RDF. In chapter 3 a review of many visual query languages are given and then each is compared to  $R<sup>2</sup>D$ . A detailed explanation of  $R<sup>2</sup>D$  can be found in chapter 4 and chapter 5 presents our conclusions and thoughts for the future of  $R<sup>2</sup>D$ .

# CHAPTER TWO

# BACKGROUND

## 2.1 RDF and *SPARQL*

In this section we give the basic definitions that are at the core of R<sup>2</sup>D . RDF is the *World Wide Web Consortium* (W3C) standard for representing information in the Semantic Web [17]. RDF stores information in subject-predicate-object triples, which allows for easy computer readability. Humans however have a hard time following RDF triples in very large files. The main problem for humans is recognizing the relationship between triples that are not near one another in large collection of RDF data. The terms *Uniform Resource Identifiers* (URIs), literal, and blank-node refer to the elements that make up the subjects, predicates and objects, and we call the set of all elements the atoms  $(\hat{A})$ . An RDF file consists of triples that are made up of an enumerable set of *A˚*.

**Definition 1** A RDF triple is an object t, where  $t = \langle a_s, a_p, a_o \rangle \in \mathring{A} \times \mathring{A} \times \mathring{A}$ . Where  $a_s =$ subject(t),  $a_p$  = predicate(t), and  $a_o$  = object(t).

**Definition 2** A graph *G* is a finite set of triples [13]. Let:  $S(G) = \{subject(t) | t \in G\},\$  $P(G) = \{predicate(t) | t \in G\}$ , and  $O(G) = \{object(t) \mid t \in G\},\$ 

The domain of *G* is the set of atoms occurring in *G*, denoted as  $\hat{A}(G) = S(G) \cup P(G) \cup$ 

 $O(G)$ .

**Example 1** Subset of  $\hat{A}$ 's that will be used in further examples.

{John, Paul, Tim, Doug, William, Steve, empNo, ID, dept, department, directory, ext, Shipping, Sales, I T, Help Desk, Services, Integers[0-200]}

| Triple ID      | Subject          | Predicate  | Object           |
|----------------|------------------|------------|------------------|
| $\overline{0}$ | John             | empNo      | 112              |
| 1              | Paul             | empNo      | 132              |
| $\mathbf{2}$   | Tim              | empNo      | 145              |
| 3              | 112              | dept       | Shipping         |
| 4              | 132              | dept       | <b>Sales</b>     |
| 5              | 145              | dept       | I T              |
| 6              | Shipping         | ext        | 027              |
| 7              | Sales            | ext        | 013              |
| 8              | I T              | ext        | 002              |
| 9              | <b>Steve</b>     | ID         | 156              |
| 10             | William          | ID         | 187              |
| 11             | Doug             | ID         | 152              |
| 12             | 156              | department | S/R              |
| 13             | 187              | department | Services         |
| 14             | 152              | department | <b>Help Desk</b> |
| 15             | S/R              | directory  | 05               |
| 16             | <b>Services</b>  | directory  | 06               |
| 17             | <b>Help Desk</b> | directory  | 14               |

Table 2.1: RDF Triples

RDF triples created from the set of *A˚* in Example 1.

The query language recommended by the W3C for RDF data is *SPARQL* [20]. *SPARQL* queries are very similar to SQL queries in structure. If, for example, there was a database that contained a table that held employee data, where empID was the key and it contained 2 other fields called name and salary. This table would first have to be converted into RDF, which would contain triples such as those in Table 2.2 before a *SPARQL* query could be run. Once the table was converted to RDF constructing a *SPARQL* query to return a certain empID's salary would be a very simple task. Example 2 gives the SQL query for returning the salary from and empID as well as what this would look like as a *SPARQL* query.

Example 2 SQL vs *SPARQL* for "Retrieve employee 1234's salary." *SQL* SELECT salary FROM employees

WHERE  $empID = "1234"$ 

*SPARQL* SELECT ?sal WHERE {empID:1234, LB:salary, ?sal.}

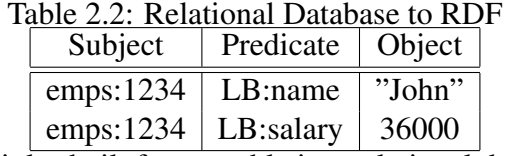

RDF triples built from a table in a relational database. Named employees, with columns empID, name and salary.

**Example 3** Simple *SPARQL* query of "Retrieve those who have empNo and dept". SELECT ?p ?t WHERE  $\{ ?p$  empNo  $?d$  .  $?d$  dept  $?t$  .  $\}$ 

Table 2.3: *SPARQL* Results John 112 Shipping Paul 132 Sales Tim 145 I T

Result of the above *SPARQL* query on the data from Table 2.1.

# 2.2 Bisimilarity and KSA

We can view an RDF graph as a traditional directed graph, having triples as nodes, and there is an edge labeled XY from triple t to triple s if and only if position X of triple t and position Y of triple s contain the same atom (see Table 2.4 for all possible edge labels).

In our work the term bisimilar is used to describe equivalence between triples. Two triples s and t in an RDF graph are *bisimilar* if in the corresponding directed graph, if there is an edge labelled XY from t to some node t', then there exists a node s' such that there is an edge labelled XY from s to s' and t' and s' are bisimilar, and vice versa. This equivalently comes from *SPARQL* query equivalence, where two triples are indistinguishable by

Figure 2.1: Graph Showing KSA Partitioning

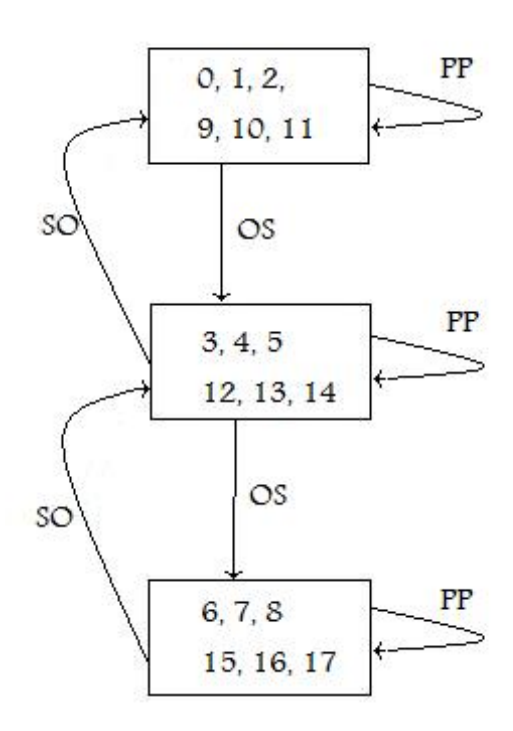

View of the KSA partition on the triples from Table 2.1 labeled with edge types.

| Table 2.4: Possible Edge Types |           |                          |                |
|--------------------------------|-----------|--------------------------|----------------|
|                                |           | Subject Predicate Object |                |
| Subject                        | SS        | SP                       | SО             |
| Predicate                      | <b>PS</b> | <b>PP</b>                | P <sub>O</sub> |
| Object                         | OS        | OΡ                       | $\Omega$       |
| nine possible edge types       |           |                          |                |

All nine possible edge types

*SPARQL* queries if and only if they are bisimulation equivalent [13]. The data in Table 2.1 is an example of a subset of data from two simple databases containing the same basic information in two schemas that were merged into one RDF file. In Figure 2.1 a sample graph has been built from the data in Table 2.1, by using  $R^2D$ . The figure shows the subset of triples that are contained in each block. The triples in the same block are said to

be bisimilar. This means that all of the triples in each block are bisimulation equivalent because they are *SPARQL* query equivalent. Figure 2.1 shows that after running  $R^2D$  on this information the first block contained the subset of triples  $\{0,1,2,9,10,11\}$ , which are shown in Table 2.5. Looking at this data its easy to see how the triples are grouped with those that are all contain similar data. Tables 2.6 and 2.7 show the data from blocks 2 and 3 respectively.

| $1001$ $\bullet$ $101$ $\bullet$ $100$ $\bullet$ $100$ $\bullet$ $100$ $\bullet$ $110$ $\bullet$ $110$ $\bullet$ $110$ |              |           |        |  |
|----------------------------------------------------------------------------------------------------|--------------|-----------|--------|--|
| Triple ID                                                                                                    | Subject      | Predicate | Object |  |
|                                                                                                    | John         | empNO     | 112    |  |
|                                                                                                    | Paul         | empNO     | 132    |  |
| 2                                                                                                    | Tim          | empNO     | 145    |  |
| 9                                                                                                    | <b>Steve</b> | ID)       | 156    |  |
| 10                                                                                                    | William      | ID)       | 187    |  |
| 11                                                                                                    | Doug         | Ю         | 152    |  |

Table 2.5: Block Data from Figure 2.1

| <b>Bisimilar Triples in Block 1</b> |  |  |
|-------------------------------------|--|--|
|-------------------------------------|--|--|

Table 2.6: Block Data from Figure 2.1

| Triple ID | Subject | Predicate  | Object           |
|-----------|---------|------------|------------------|
| 3         | 112     | dept       | Shipping         |
|           | 132     | dept       | <b>Sales</b>     |
| 5         | 145     | dept       | IТ               |
| 12        | 156     | department | S/R              |
| 13        | 187     | department | Services         |
| 14        | 152     | department | <b>Help Desk</b> |

Bisimilar Triples in Block 2

We implemented our version of KSA that allows the user to select one of the 9 edge types, to begin refining the data with. The 9 edge types are all of the possible combinations of S, P and O and are given in Table 2.4. The code for this function is shown in Listing A.1 and it returns the full partition (P) as well as the newest block created on this iteration. This function along with a few others allow users to browse RDF data for bisimilar relationships without having any knowledge of the structure of the data.

| Triple ID | Subject          | Predicate | Object |
|-----------|------------------|-----------|--------|
| 6         | Shipping         | ext       | 027    |
|           | <b>Sales</b>     | ext       | 013    |
| 8         | IT               | ext       | 002    |
| 15        | S/R              | directory | 05     |
| 16        | Services         | directory | 06     |
| 17        | <b>Help Desk</b> | directory | 14     |

Table 2.7: Block Data from Figure 2.1

Bisimilar Triples in Block 3

# CHAPTER THREE

# RELATED WORK

Many *visual query languages* (VQL) have been purposed for RDF, XML and *relational databases* (RDBs). The following is a brief overview of how these three three are different, a few VQLs for each, and how each of these compare to  $R^2D$ .

The main difference between RDF, XML and RDBs are in their data models. An advantage to using the RDF data model over XML or relational databases is in its simplicity. The RDF data model resembles a graph where the XML data model is a tree with several types of nodes, and RDB utilize flat tables as a data model. The ordering of RDF properties does not matter unlike the ordering of elements that are required in XML. RDF also makes use of URIs and other things that XML and RDB are agnostic to. One common misconception is that RDF is some sort of simple XML format. There is an XML serialization format for RDF data [5] as well as another format called *Notation 3* (N3) [6]. Table 3.1 shows how RDF triples are displayed in N3.

Real world information and their relationship can not always be neatly packed into hierarchies, as in XML or tables, as in relational databases. This information is more easily stored as a graph which can easily be converted into RDF triples that can be stored in a tabular manner using N3, shown in Table 3.2. This allows the information to be easily visualized as either a table or graph at the atomic level.

Table 3.1: N3

| Notation 3         |
|--------------------|
| John Loves Jill.   |
| Jill Loves Tom.    |
| John Knows Tom.    |
| Tom WorksFor Jill. |

RDF triples shown in N3 format.

| Num | Subject | Predicate    | Object |
|-----|---------|--------------|--------|
|     | John    | Loves        | Jill   |
| 2   | Jill    | Loves        | Tom    |
| 3   | John    | <b>Knows</b> | Tom    |
|     | Tom     | WorksFor     | Jill   |

Table 3.2: RDF triples in a Table

Generic RDF triples in tabular format.

# 3.1 Challenges of Visual Querying of Data

There are many challenges when it comes to trying to visually query data. Some of these are: allowing users to input queries, the users knowledge level, structuring and displaying the output of the queries, and allowing queries on the results of previous queries, filters and/or constraints on the output. Papers such as [14], [1], and [22] give insight for visualizing data. [14] gives concepts for hyper-graphs which are graphs where the relation being specified does not have to be binary nor even of fixed arity. [1] gives concepts for graphoriented user interfaces. [22] gives reasons for why *Great Big Graphs* (GBG) might not be the best way to present RDF data. These papers contained a wealth of information on how to deal with the challenges mentioned above. Indeed, the study of visual query languages is a very mature area of research [10]. In what follows, we just highlight approaches to visual querying most related to R2L, placing our approach in the broader landscape of visual tools for information systems.

# 3.2 Visual Query Languages

A few examples of visual query languages that use a data model other then RDF are *Queryby-Example* (QBE) [24], XML-GL [11], and *XQuery-by-Example* (XQBE) [9]. QBE is a high level data base management language for relational databases. XML-GL is a graphical language used for querying and restructuring XML documents. XQBE is a visual query language for expressing a large subset of XQuery in a visual form, and can be considered as an evolution of XML-GL. All three of these VQL's allow for visualizing queries constructed by users that only need a very general understanding of the query language.

### *3.2.1 QBE*

QBE was created with the intent to allow users to query, update, define, and control a relational database even if they know very little about relational data bases [9]. The operations available in QBE mimic those of manual table manipulation. QBE starts out with a twodimensional skeleton table and the user is free to start to fill in the table with examples of the desired solution in appropriate table spaces. There are many differences between QBE and  $R^2D$ . These include how the data is displayed, how users interact with the data, and how queries are formulated.

#### *3.2.2 XML-GL*

XML–GL is a query language for XML-GDM data [11]. An XML–GL query results in the creation of a new XML document. The four parts of XML–GL query are *extract*, *match*, *clip*, and *construct*. The extract part contains the scope of the query, which includes the target documents and the elements inside these documents. The match part, which is optional, and contains any logical conditions that must be satisfied by the target elements. The clip part is where sub-elements are specified on the extracted elements from the match part. The construct part, also optional, specifies any new elements that should be included in the result document. Graphically, XML–GL has two graphs side by side separated by a vertical line where the left side contains a visualization of the extract and match parts, and the right side contains the clip and construct parts. One similarity between XML–GL and  $R<sup>2</sup>D$  is in the display of the data. Both systems use a graph-like-view to display data and any node in the graph can have more then one edge.

#### *3.2.3 XQBE*

XQBE is a visual query language for XML thats based on QBE. It allows for simple and complex XQuery queries to be visualized. They recommend using simple transformations and discourage its use for extremely complex transformations [9]. XQBE is regarded as a direct decedent of XML–GL and in appendix A of [9] they give a detailed comparison of XQBE and XML–GL. The results of XQuery queries are displayed as two graphs separated by a vertical line and edges that cross this vertical line are call binding edges. Since XQBE is similar to XML-GL and QBE it compares the same to  $R<sup>2</sup>D$  as they did. Visually XQBE uses graphs to display query results with labeled edges between nodes adding to the expressivity of the language.

# 3.3 Visual Query Languages for RDF

When looking at a raw RDF file its difficult for humans to see the structure or follow all of the links, which is why there have been many attempts to create tools for visualizing RDF data. A few examples of VQL for RDF are Tabulator [7], Fenfire [16], [15], Graphite [12], Explorator [3], NITELIGHT [23], GRQL [4], and RDF-GL [18]. Tabulator is a powerful generic RDF browser that allows users to follow URIs and displays the data in tabular form. Fenfire is a RDF browser that allows for visualizing all of the subject–predicate–object relationships of a focused item that is either a subject or object. [15] presents a graphical notation for representing queries on semistructured RDF data, that is meant to be both easy to use and sufficiently expressive to cover a wide range of queries. Graphite is a tool that allows for visually constructing queries over RDF data at the atomic level. Explorator is a tool for user directed exploration of RDF data from either dereferencing an URI or a *SPARQL* query against a *SPARQL* Endpoint. A *SPARQL* Endpoint is just a machinefriendly interface towards a knowledge base. NITELIGHT is a Web-based graphical tool for semantic query construction based on the *SPARQL* specification. GRQL utilizes the

RDF/S data model for constructing queries expressed in a declarative language such as RQL. RDF-GL is the first graphical query language based on *SPARQL* , designed for RDF. Links in massive RDF data files are difficult for humans to follow so its imperative to have tools that allow these links to be visualized.

#### *3.3.1 Tabulator*

Tabulator is an extensive tool that allows for visualizing and following URIs of a specified RDF document in a variety of ways [7]. Tabulator has two distinct modes, exploration and analysis, which the user can easily switch between. In exploration mode the user is able to explore the RDF graph in a tree view where nodes of the tree can be expanded to get more information and links that may contain more RDF data about a given node are implicitly followed. In analysis mode the user is able to define a pattern to be searched for. The result of this query can be displayed as a table, calendar, and map. The only similarities between Tabulator and  $R^2D$  are they both use RDF data and give the user a way to search and explore the data.

#### *3.3.2 Fenfire*

Fenfire is a RDF browser that gives a graph view, where blocks are subjects and objects and edges are the predicates between them [16]. The graph initially has a focus block in the middle and all triples that contain information in the focus as either a subject or object are displayed. Those triples that have the focus as an object are displayed with the subject in a new box to the left of the focus and connected to the focus by the predicate of the triple. Similarly if the triple contains the focus as a subject the object of this triple appears in a block to the right of the focus again connected by the predicate. An example would be triples like "John IsA Man." and "Jill Loves John." where John is the focus. Then "Man" would be to the right of "John" connected by the "IsA" predicate and "Jill" would be to the left of "John" connected by the "Loves" predicate. Although  $R^2D$  ends up looking similar to Fenfire that is where the similarities end.  $R^2D$  does not deal with RDF data at the atomic level instead each of our blocks contains a subset of the complete set of RDF data and edges show the bisimilar relation between blocks.

#### *3.3.3 RDF Facets*

Andreas Harths paper on Graphical Representation of RDF Queries gives a graphical notation for representing queries for semistructured data [15] by use of what they call RDF facets. A simple definition of an RDF facet is a filter condition over the RDF graph. The facets can be done on either the subject or object and multiple facets done on the same variable amounts to a join. They give a subset of RDF queries that can be visualized in their graphical notation. RDF facets and  $R^2D$  both allow users to explore RDF data and display the results of the exploration in a graph. The way the exploration is done is vastly different and the graph that is produced by using RDF facets are at the atomic level where each node of the graph is a subject or object connected by the predicate, where as in  $R^2D$ each node contain one or more complete triples.

### *3.3.4 Graphite*

Graphite is a visual query tool for large RDF graphs [12]. Graphite allows users to construct query patterns that return exact matches as well as near matches. The user interface has two main parts, the query area where users construct the query subgraphs is on the left side and on the right side is the result area that shows the exact and near matches in a way that is easy for the user to flip between. Graphite and  $R^2D$  both use graphs to display data which is the only similarity between the two programs.

#### *3.3.5 Explorator*

Explorator is an open-source exploration search tool for RDF graphs [3]. It provides a QBE interface along with a custom model of operations. It allows the user to explore URIs as if they were a *SPARQL* Endpoint which can be queried with *SPARQL* . Explorator

allows users to build these queries, even if they do not know what *SPARQL* is, by using an intermediate function call that is easy to use. The main similarity between Explorator and  $R<sup>2</sup>D$  is allowing the user to set a filter on the S, P, or O locations. They both also allow for exploring data but in very different ways.

#### *3.3.6 NITELIGHT*

NITELIGHT is a graphical editing environment for the construction of semantic queries based on *SPARQL* [23]. The interface for NITELIGHT has 5 main components which are the canvas, toolbar, ontology browser, properties panel and the result viewer. The canvas is where the graphical rendering of *SPARQL* queries occurs and once they appear they are selectable and can be manipulated by different functions in the toolbar. The ontology browser provides users with a starting point for query specification, and to facilitate the process of query formulation. The properties panel includes different operations that may be available on a selected item on the canvas. The results viewer displays the *SPARQL* query of the current data on the canvas. The graph that is constructed from the query is at the atomic level where nodes are subject or objects and the edges connecting them are the predicates, which is different then the graph constructed in  $R^2D$ .

#### *3.3.7 GRQL*

GRQL is a tool that a relies on RDFS data model using queries expressed in RQL [4]. This means that a user can explore graphically though the individual RDFS class and property definitions. RDFS is the schema definition for RDF. GRQL gives users the ability to browse and place filters on RDFS descriptions with out having expert knowledge of RQL or RDF.

#### *3.3.8 RDF-GL*

RDF-GL is a VQL for RDF that is based on *SPARQL* . There are three RDF-GL elements: boxed, circle and arrow and extra information is assigned to the elements basd on their shape and color. Very complex *SPARQL* queries can be recreated by using the elements to

build a visualization of it. Their main focus so far as been on the SELECT query and they state that future research will be on the FROM, FROM NAMED and GRAPH elements of *SPARQL*. The only similarities between RDF-GL and R<sup>2</sup>D are both use RDF data that the attempt to search on by the use of *SPARQL* queries. RDF-GL does this directly while  $R^2D$ currently does not display the results as a *SPARQL* query the result can always be obtained by running a *SPARQL* query on the data.

# 3.4 Visual Query Language Conclusion

Though many of these applications deal with RDF data and or display the data as a graph none of them do what  $R^2D$  does. All of these applications are "resource" centric, which is to say that edges are the predicates of the triples, whereas we are "relationship" centric, where edges are relationships between triples. We allow the user to explore the data, search for key words in any of the three fields (S, P, O), and allow the user to save the data from any block to be used later. In the graph each block contains only the triples that participate in the given edge type and this participation cascades throughout the entire graph. This allows for potentially visualizing the structure in the data, as a whole, instead of the structure that may be present at the atomic level.

# CHAPTER FOUR

# $\mathbf{R}^2\mathbf{D}$

This chapter gives a detailed explanation of  $R^2D$ . We discuss how to get into the initial state, explain the actions available from the task bar, all of the possible methods done on the blocks, and finally, go through a simple example demonstrating the functionality of R<sup>2</sup>D using the data from table 2.1.

### 4.1 Start Up

 $R<sup>2</sup>D$  begins by prompting the user to open a file that must be one of three different file extensions. The first extension are  $.$  txt file containing RDF N3 triples shown in Figure [6], another extension type are .n3 files which also contain the data in N3 format along with some extra data used for decoding the information, and the finally there are the .TRIPLES extension where each triple is separated by  $\vert * \vert$  (format used by DBPedia). If the file meets one of these specifications then  $R^2D$  enters its initial state shown in Figure 4.1. Here a single block is displayed on the canvas labeled with its ID number (always 0 for the initial block) and its current filter of \*\*\*\*\*\* which means no filter. Once  $R^2D$  has reached this point it is ready for the user.

There are two main parts of the GUI: the task bar at the top and the canvas. The task bar contains all of the actions that the user can perform independent of the blocks, and the canvas is the available area for the blocks to be moved and where all of the newly created blocks appear.

# 4.2 Task Bar

The task bar contains nine buttons allowing the user to do many actions very quickly. These buttons are, in order, from left to right, "Start Over", "New File", "Load Query","Save

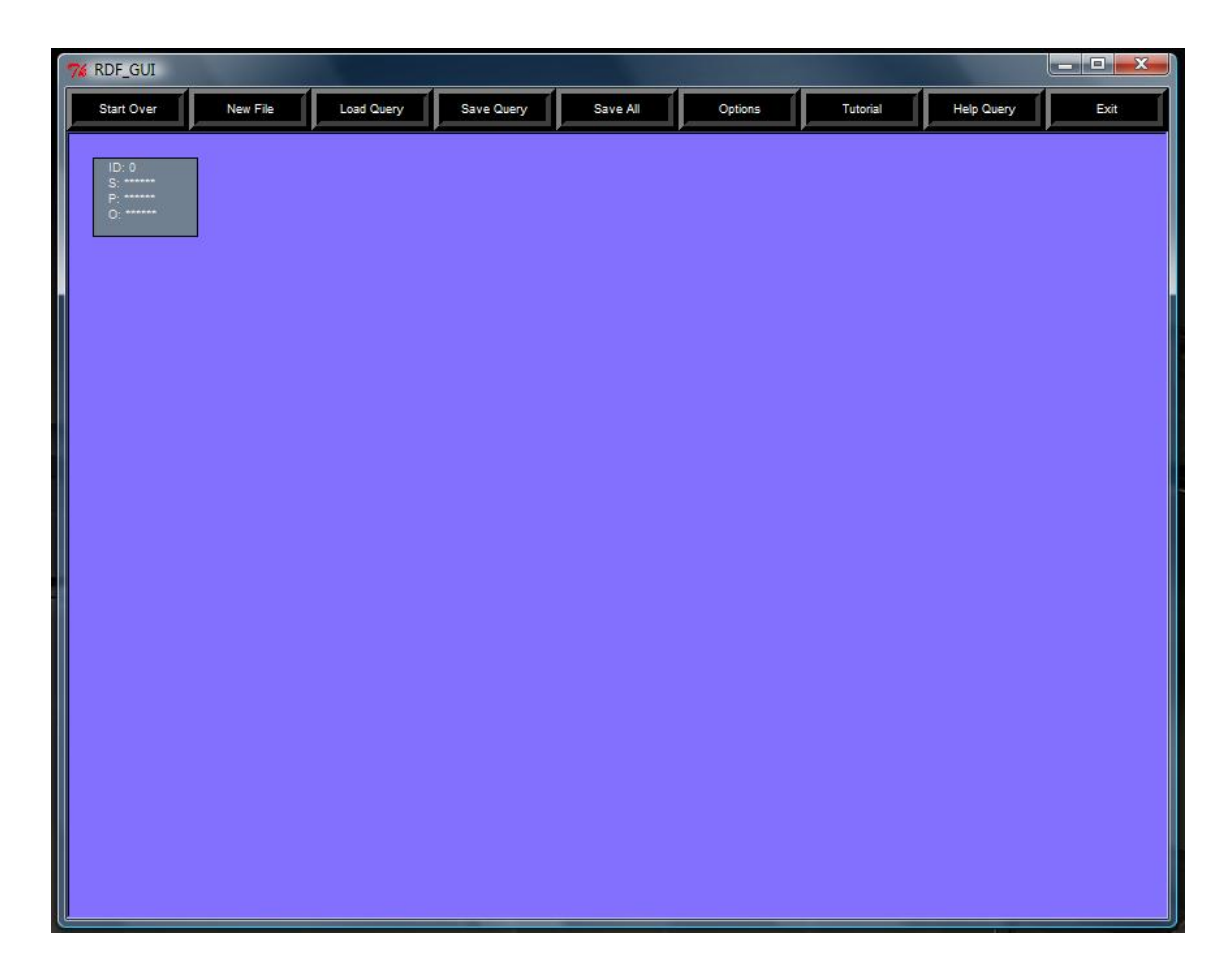

Figure 4.1: Initial State

Query", "Save All", "Options", "Tutorial", "Help", and "Exit". The functionality for each button is explained below.

The "Start Over" button opens a dialog box asking whether to start over or not, which is set up as a safety mechanism in case the user changed their mind or did not mean to hit this button. Then if the user then selects yes another dialog window opens asking to save the current data. If the user selects no to starting over then no actions are done and the user is returned to current state as if nothing happened. If the user selects yes a second time a native OS file browsing window opens so that the user can save the information and then the canvas is reset to the initial state with the last loaded file. If the user selects no to the saving the information then the canvas is reset to the initial state with the last loaded file right away. This allows for a quick and easy way to return to the initial state when methods done on the blocks have resulted in a set of empty blocks.

The "New File" button allows the user to start over with a new file. When this button is selected a dialog box opens asking if the user is sure they wish to open a new file, again as a safety mechanism. If the user selects no then nothing is done and the user can proceed as if they never hit this button. If the user selects yes then another dialog box opens asking the user if they wish to save the current data to a file before the data is lost. After saving or not a native OS file selection browser opens that has a filter for the three types of files that can be loaded. Upon selecting a file, that satisfies the conditions stated in the "Start Up" section, the GUI is cleared to the initial state with the new file. This button allows the user to continue working on different files with out having to restart the program.

"Load Query" and "Save Query" buttons are currently non functional and will be discussed in more detail in the future works section.

The "Save All" button saves all of the data for each block into a text file. The text file contains the block information followed by all of the triples that are associated with this block. The file is saved with the triples being in N3 format which allows for this file to be opened as a new file. The block information consists of the block ID and then the edge type, parent block ID, and current SPO filter if available.

The "Options" button opens a small window that contains three options along with a button labeled "Go". These options are "Change BG Color", "Change Label Color", and "Change Block Color". All three options open an OS specific color choosing window. The first option is used to set the background of the canvas and all subsequent option and data windows to the selected color. The second option is used for changing the color of the block labels. The final option is used for changing the fill color of the blocks displayed on the canvas along with any new blocks. These options allows the user to fully customize the color scheme in case the current scheme is difficult for them to read.

The "Tutorial" button opens a window that describes the basic functions that can be done on the blocks. These functions include how to drag the blocks around, how to open the method window, explains what each of the four methods are and how to use them. It also explains how to use the "Options" button to change the colors of the GUI.

The "Help Query" button opens a window and displays information the user can expect to obtain while performing the different actions on the blocks. It provides an explanation of what the arrows on the edges mean, in terms of which block is the parent and which is the child based on where the arrow points, along with how to read the arrow label. Other points that are explained using this button are how to add a filter and then change or remove this filter along with how filters will propagate to other blocks by the edge types. After reading this section a user should be able to use  $R<sup>2</sup>D$  with confidence.

Lastly, the "Exit" button exits the program.

## 4.3 Blocks

To keep things simple there are only two actions, moving (left mouse button) and open methods (right mouse button). This is done to avoid having to do complicated clicks or key presses on a block to access the different methods available. Moving a block is accomplished by pressing down the left mouse button and then moving the mouse and then releasing the left mouse button which leaves the block at the last location before the left mouse button was released. Opening the method window is done by right clicking on the block shown if Figure 4.2.

The method window contains the methods that can be performed on the block. There are four methods including: Select Edge KSA, Filtering by SPO, Destroy Filtering, and Data Display. Once one of the four methods is selected the "Go" button at the bottom is then pressed to start the selected method.

The Select Edge KSA method opens another window that contains all nine possible

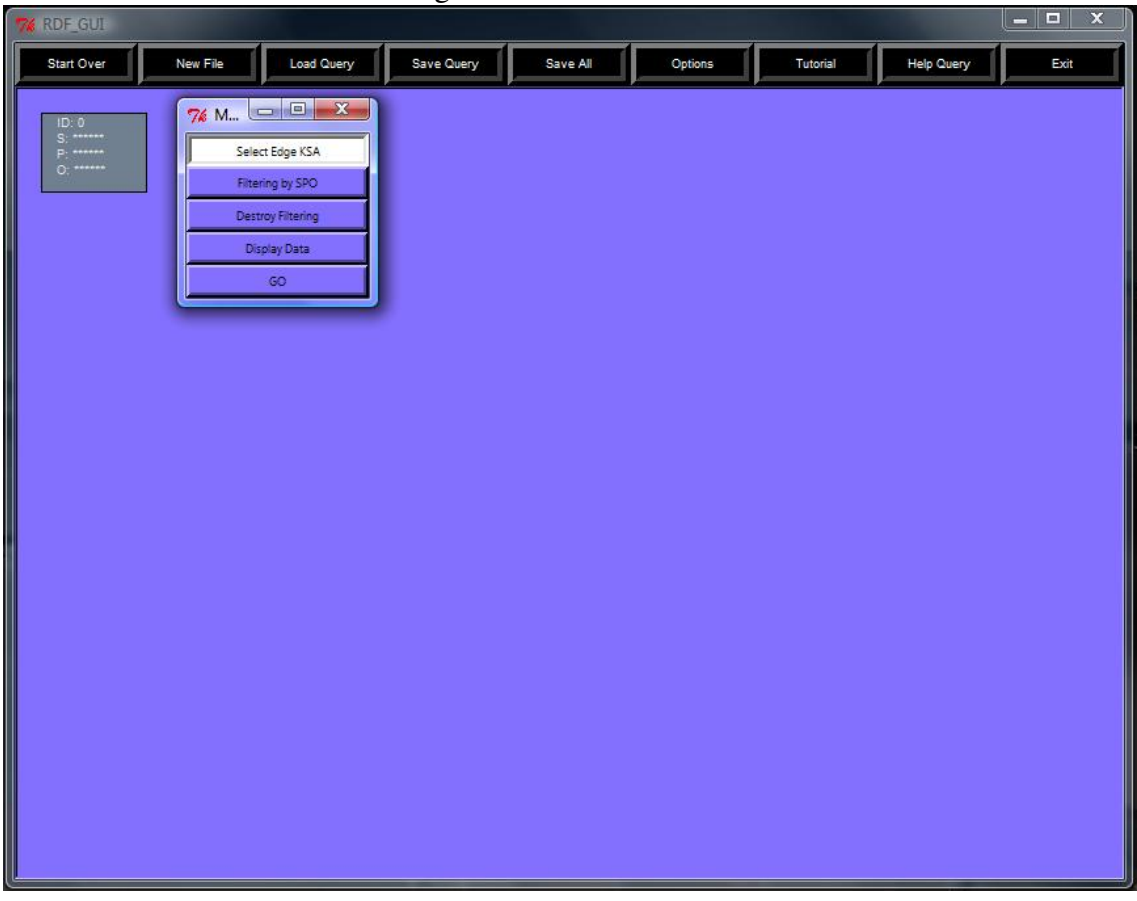

Figure 4.2: Method Menu

edge types shown in Figure 4.4(a). Once and edge is chosen,  $R<sup>2</sup>D$  goes into our KSA function and if it was successful then a new block is created on the canvas, and then all of the blocks are updated. The new block also adds a labeled arrow connecting the new block to the originally clicked on block with the arrow head pointing to this block, shown in Figure 4.4(b). This method helps to display the bisimilar relations that are present in the RDF triples.

The Filtering by SPO method opens another window that has three fields, one for subject, predicate, and object. Filters can be entered on one, all three, or none of the fields. The filter window is shown in Figure 4.5(a). The filter will propagate to other blocks depending on the edge types between them. The propagation is shown in detail in Figure 4.3.

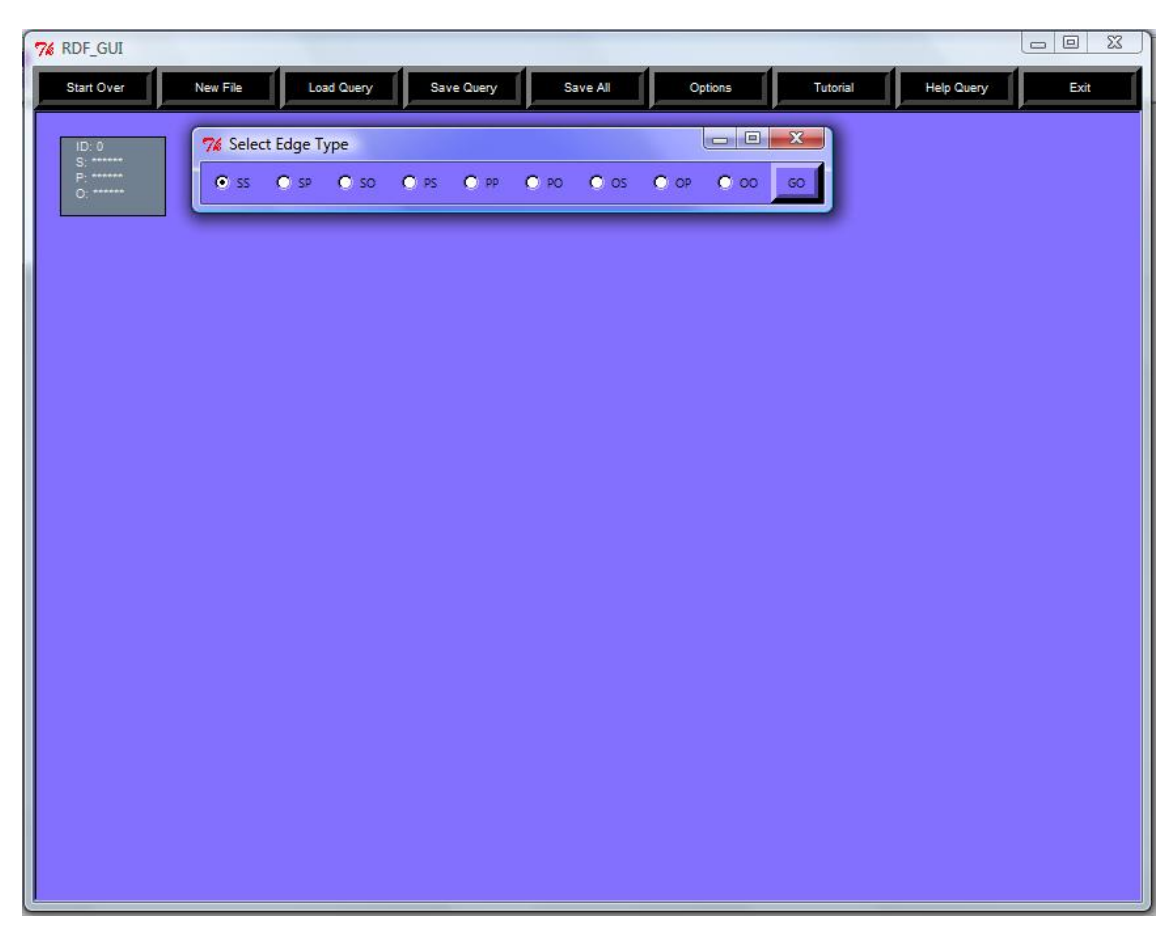

Figure 4.3: Select Edge KSA (a-b)

(a) Select Edge Menu

In Figure 4.5(a) the user has selected to filter on block 1 and has entered "Shipping" into the subject field. Figure 4.5(b) shows that "Shipping" has propagated to the object filter of block 0 because of the SO edge between the blocks. Figure 4.5(c) shows that block 0 contains twelve triples before the filtering and Figure 4.5(d) shows that block 0 now only contains the triple where "Shipping" is the object.

The Destroy Filter method removes the filter from all of the blocks in the graph, which is useful when a filter has caused the graph to look empty. If a blank string is used as a filter it removes the filter that was present on this block at that given position. At this time

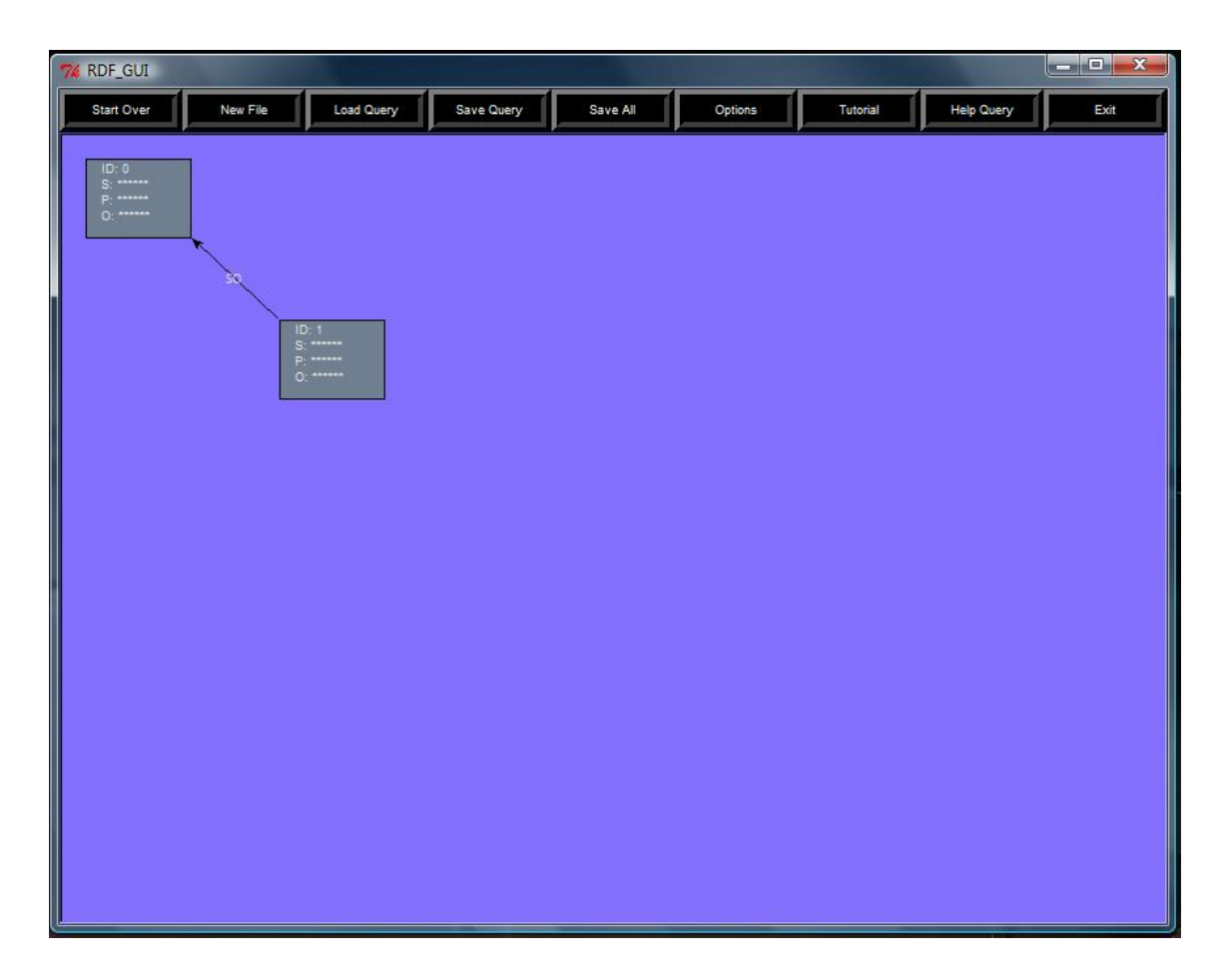

(b) After Edge Selection

Creating new blocks using Select Edge KSA method.

the empty string does not properly propagate so using the Destroy Filtering method is the preferred method for removing filters. The filter is done on top of the data blocks and does not directly alter the data so filtering and then destroying the filter can be done over and over without having to use the "Start Over" command.

The Data Display method displays the data of the current block in its own window, labeled with the block number. Figures 4.6(a), 4.6(b), and 4.6(c) shows how the data display windows look. The data in this new window can be saved to a text document, or closed using the exit button. This saved text document can be opened as a new file. The

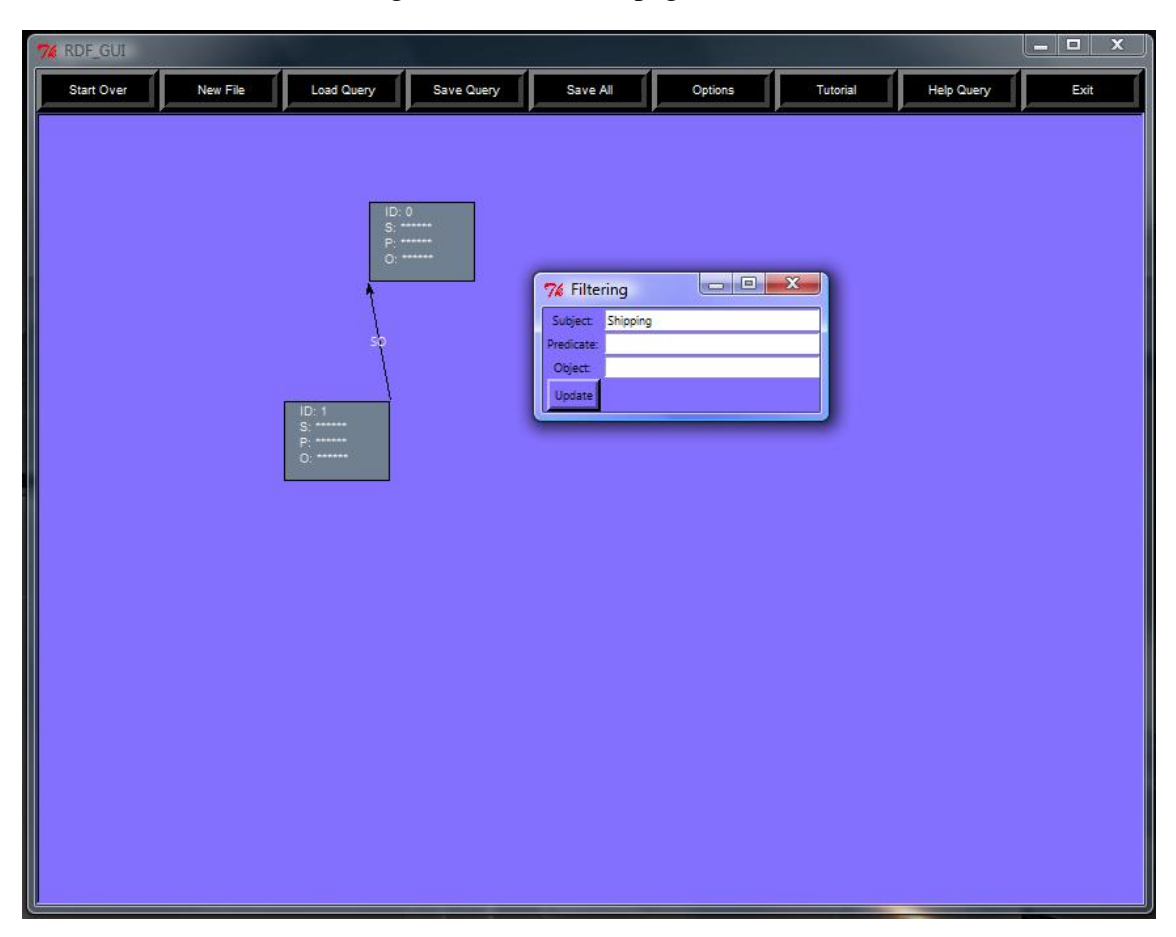

Figure 4.4: Filter Propagation (a-d)

(a) OS Edge Filter on Block 1

window can also be left open and used to compared against the same block after a filter or adding a new edge to see how the data has changed.

# 4.4 Example

Here is a brief example of how  $R^2D$  could be used on the data from table 2.1. The initial block contains all of the data thats present in the table shown in Figure 4.6(a). Creating an edge on this initial block (block 0) of the type SO will produce Figure 4.6(b) which also displays the data from both blocks after creating the edge. Creating another SO edge on

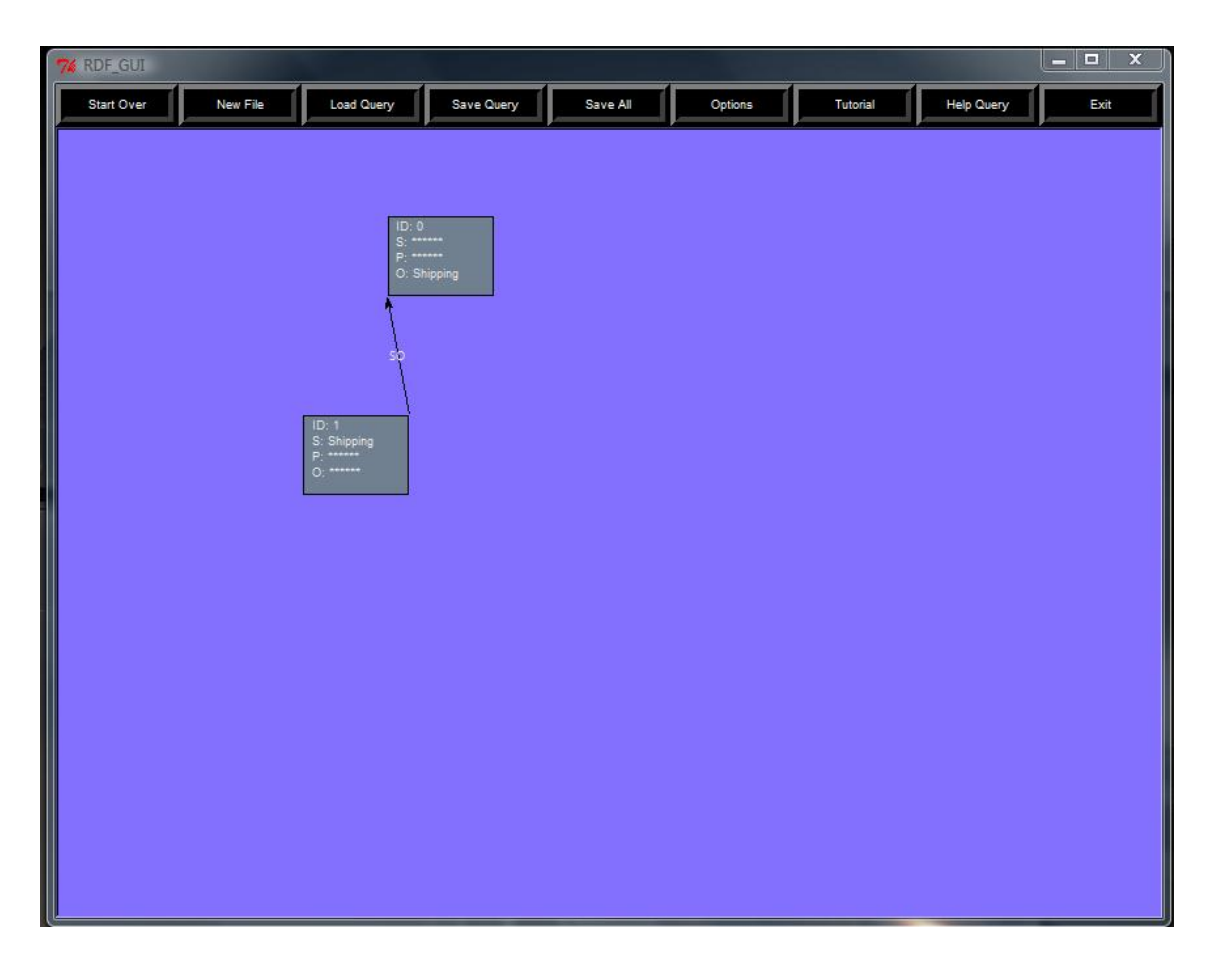

(b) Filter Jumping along OS Edge to Block 0

the new block (block 1) leads to Figure 4.6(c). This figure also contains the data from all three blocks. As you can see looking at the data that has been partitioned into the different blocks that data that has the same structure has been grouped together. This data set is very simple but it shows the potential power of  $R^2D$ .

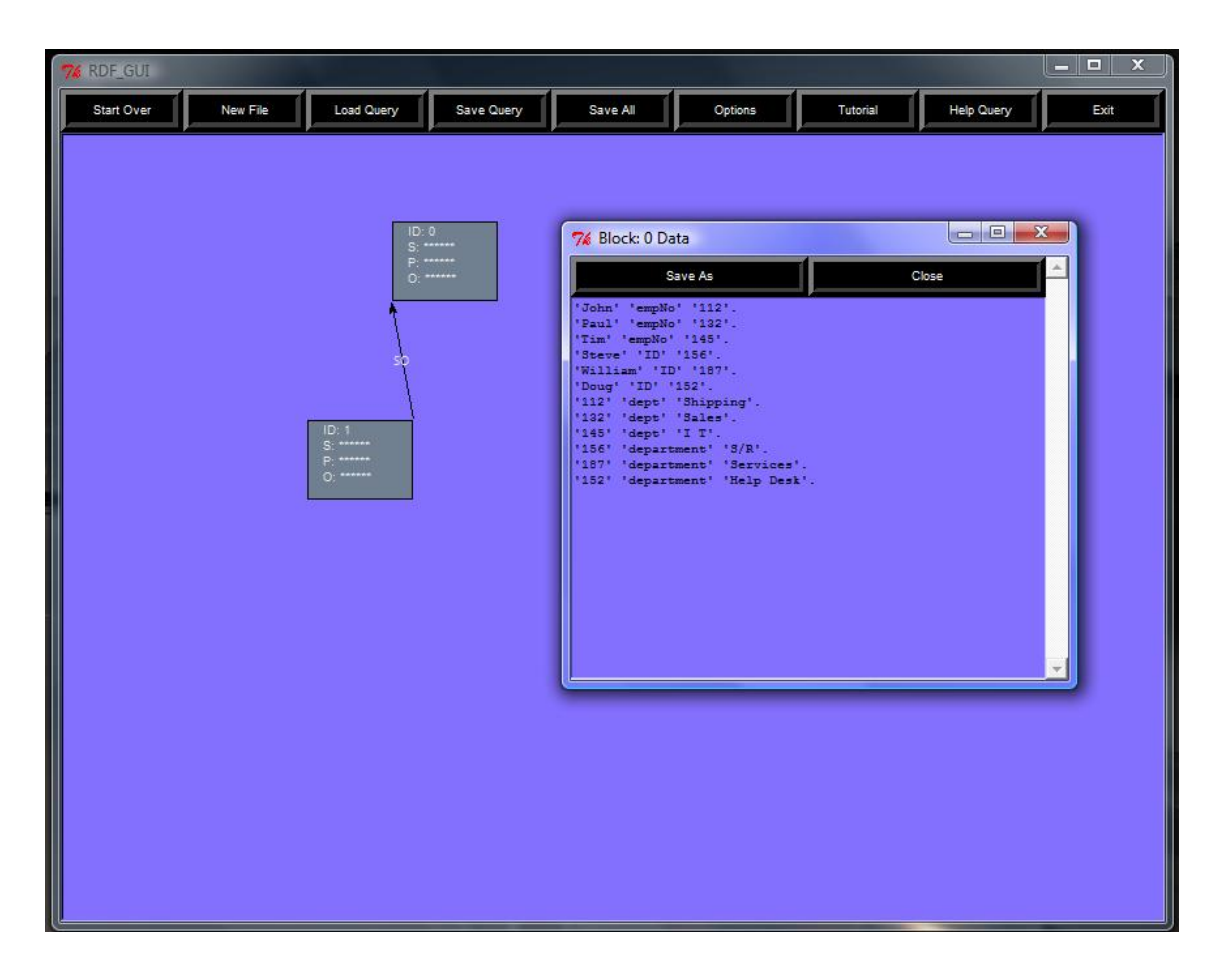

(c) Block 0 Data Before Filter

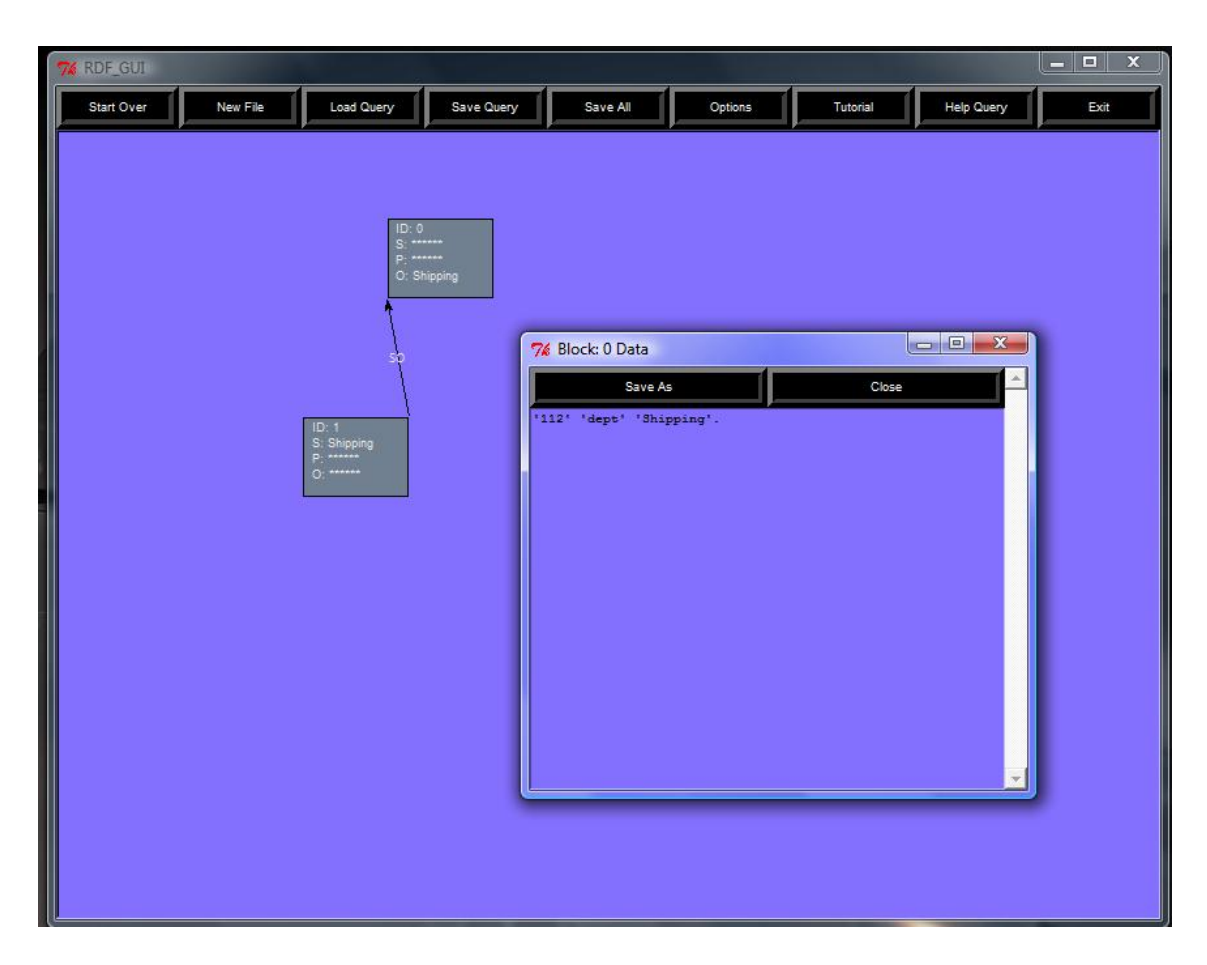

(d) Block 0 Data After Filter

How Filtering Propagates Along Edges.

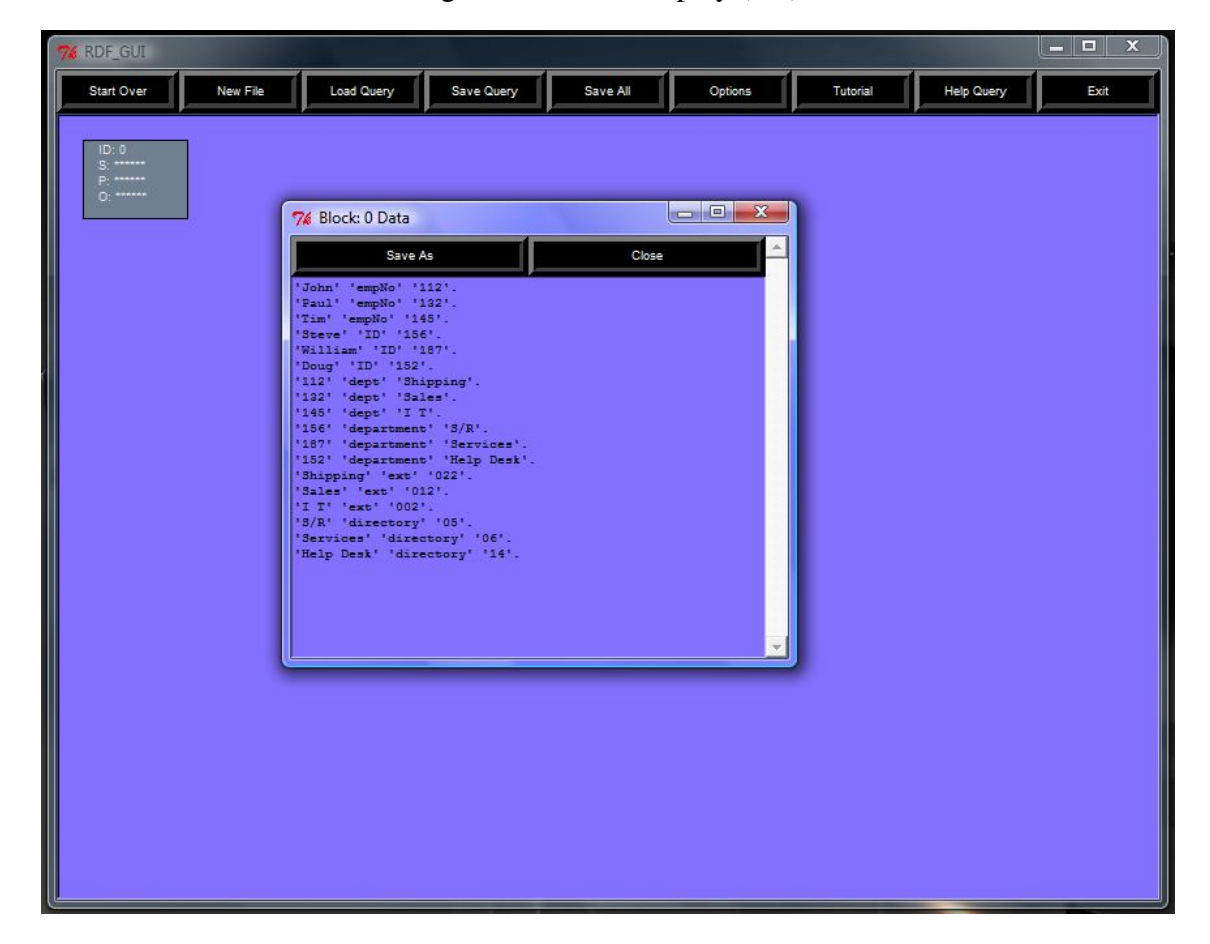

Figure 4.5: Data Display (a-d)

(a) Block 0
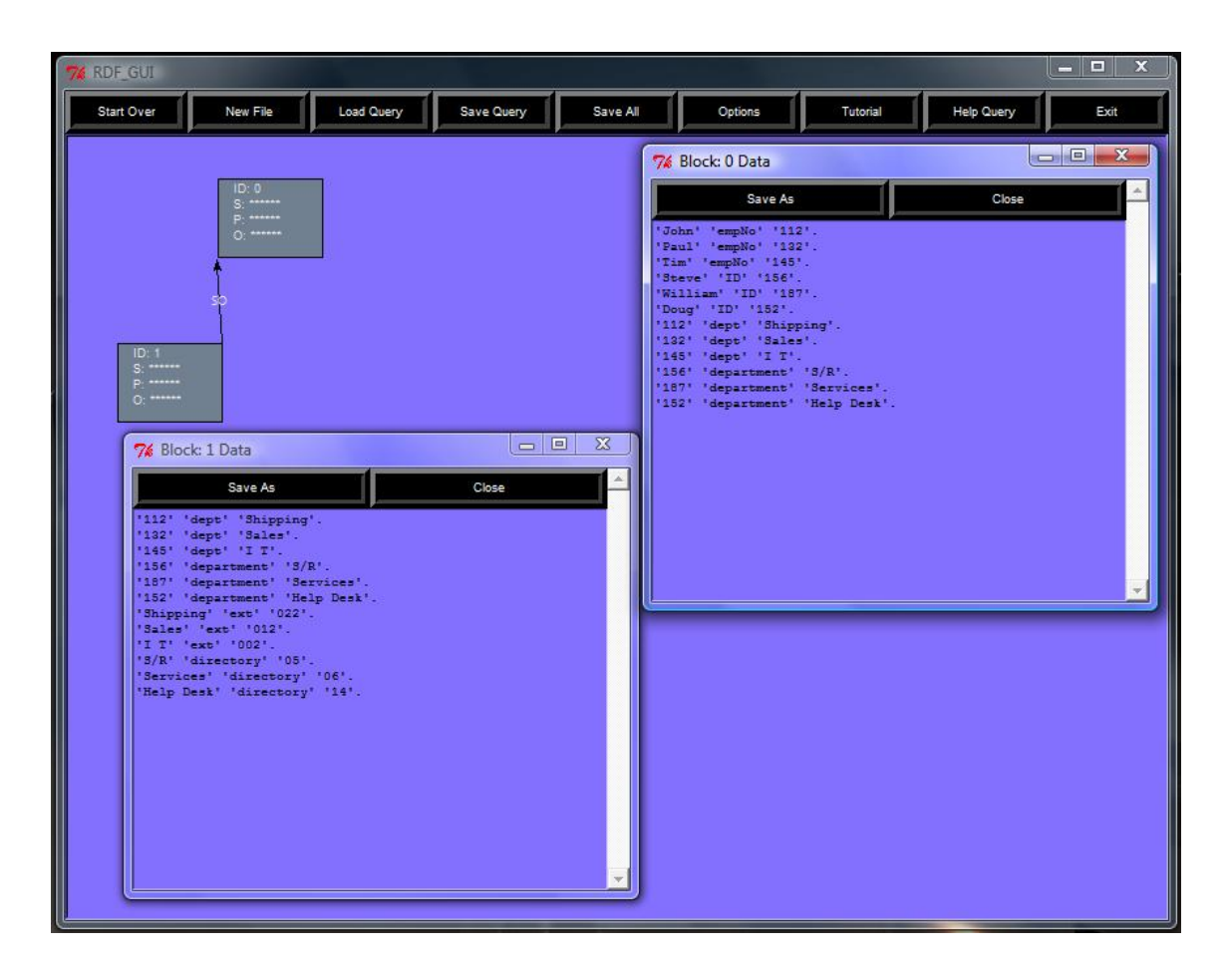

(b) Creation of Block 1

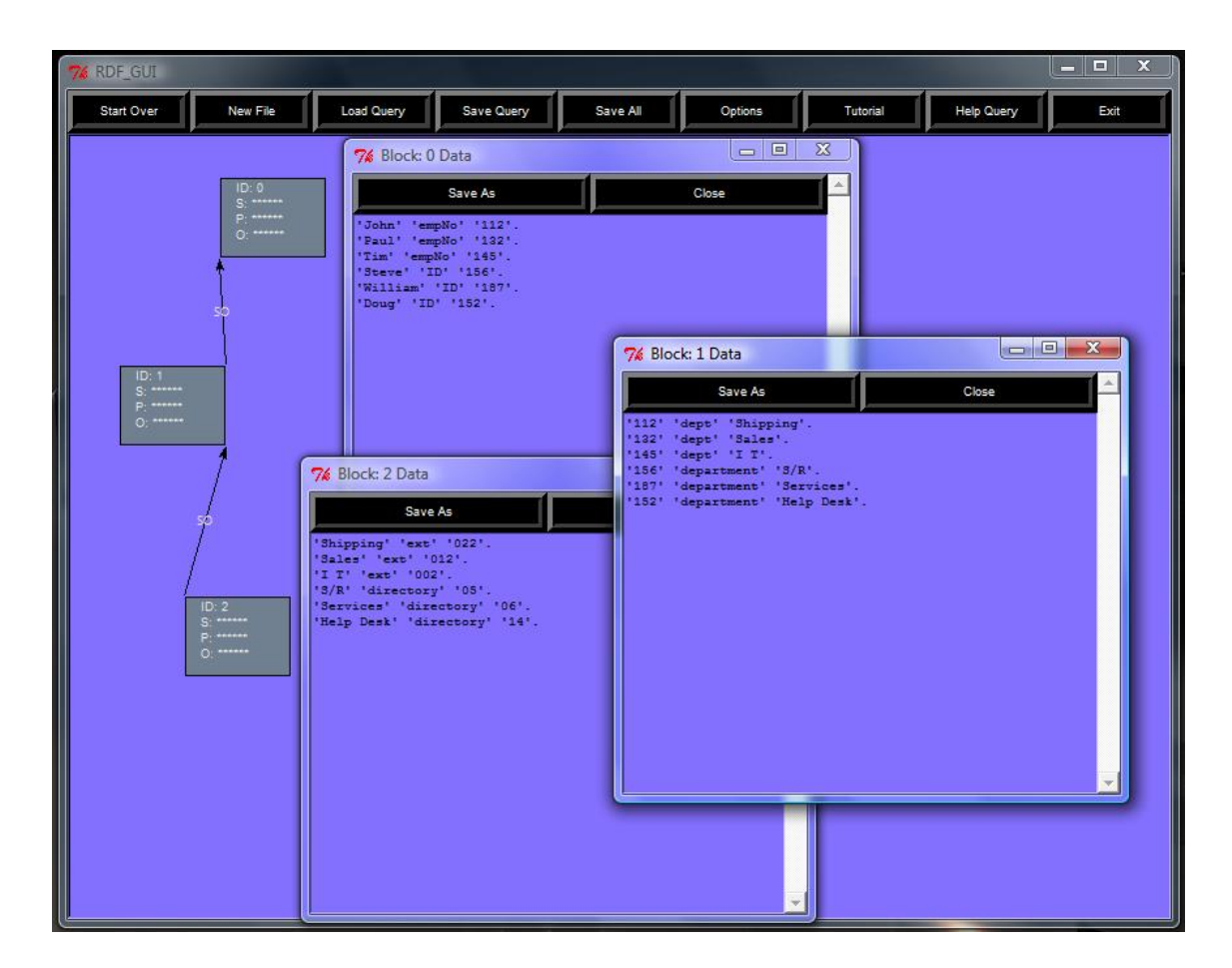

(c) Creation of Block 2

## CHAPTER FIVE

## CONCLUSION AND FUTURE WORK

There have been many different ideas and applications for visually browsing RDF data. Our application follows a path less traveled in that its based on a sound mathematical algorithm. The bisimilar relationships that are created can be recreated with *SPARQL* queries if the user was so inclined but our method allows the user to have no knowledge of what a *SPARQL* query even is. We set out to create a visual tool for browsing RDF data using a modified KSA. Our prototype meets these goals with a varying degree of success, but meets them none the less. With very little knowledge of the data a user can open a RDF file and begin to create filters or edges on the data. It currently takes what amounts to brute force to find any meaningful relationships in the data but starting with zero knowledge of the data or its structure brute force was acceptable for  $R^2D$ .

 $R<sup>2</sup>D$  began as a simple visualization tool for displaying the results of our version of KSA. It has transformed into a much more sophisticated program that allow users to do much more then just visualize data. The future holds many more changes to  $R<sup>2</sup>D$  including but not limited to: *SPARQL* query output, optimization of our KSA bisimulation function, giving the user the ability to see one step out, and changes to the overall appearance of the GUI. The output of a *SPARQL* query of a current graph could be very helpful if  $R^2D$  was used to test a small subset of a large data set with an unknown structure. The user would be able to experiment with different edge combinations on the small data set and then receive *SPARQL* queries that would then be run on the entire data set. The optimization of the KSA functions would allow for faster results and larger data sets to be input. Allowing the user to see all of the possible edges from all of the current blocks would help ease the pain of trying to find the structure by brute force. One purposed change to the GUI is displaying all of the possible edges and blocks one step out from the current blocks, which would allow

the user to see whats possible instead of having to do this by brute force. Another idea in the works for the GUI is to rewrite the block movement functions and have new blocks appear in a more convenient fashion.

## BIBLIOGRAPHY

- [1] Marc Andries, Marc Gemis, Jan Paredaens, Inge Thyssens, and Jan Van den Bussche. Concepts for graph-oriented object manipulation. In *EDBT '92: Proceedings of the 3rd International Conference on Extending Database Technology*, pages 21–38, London, UK, 1992. Springer-Verlag.
- [2] Renzo Angles. A Nested Graph Model for Visualizing RDF Data. In *3rd Alberto Mendelzon International Workshop on Foundations of Data Management*, Arequipa, Peru, 2009.
- [3] Samur Araujo and Daniel Schwabe. Explorator: a tool for exploring RDF data ´ through direct manipulation. In *Proceedings of the Linked Data on the Web Workshop*, Beijing, China, 2009.
- [4] Nikolaos Athanasis, Vassilis Christophides, and Dimitris Kotzinos. Generating on the fly queries for the Semantic Web: The ICS-FORTH Graphical RQL Interface (GRQL). In *International Semantic Web Conference*, pages 486–501, 2004.
- [5] Dave Beckett. RDF/XML Syntax Specification (Revised), 10 Feburary 2004. http://www.w3.org/TR/rdf-syntax-grammer.
- [6] Tim Berners-Lee. Notation 3. http://www.w3.org/DesignIssues/Notation3.
- [7] Tim Berners-Lee, Yuhsin Chen, Lydia Chilton, Dan Connolly, Ruth Dhanaraj, James Hollenbach, Adam Lerer, and David Sheets. Tabulator: Exploring and analyzing linked data on the semantic web. In *Proceedings of the 3rd International Semantic Web User Interaction Workshop*, 2006.
- [8] Christian Bizer, Tom Heath, and Tim Berners-Lee. Linked data the story so far. *International Journal on Semantic Web and Information Systems*, 2009.
- [9] Daniele Braga, Alessandro Campi, and Stefano Ceri. XQBE (XQuery by Example): A visual interface to the standard XML query language. *ACM Trans. Database Syst.*, 30(2):398–443, 2005.
- [10] Tiziana Catarci, Maria Costabile, Stefano Levialdi, and Carlo Batini. Visual Query Systems for Databases: A Survey. In *Journal of Visual Languages and Computing*, pages 215–260. Academic Press Limited, 1997.
- [11] Stefano Ceri, Sara Comai, Ernesto Damiani, Piero Fraternali, Stefano Paraboschi, and Letizia Tanca. XML-GL: A Graphical Language for Querying and Restructuring XML Documents. *Computer Networks*, 31(11-16):1171–1187, 1999.
- [12] Duen Horng Chau, Christos Faloutsos, Hanghang Tong, Jason I. Hong, Brian Gallagher, and Tina Eliassi-Rad. GRAPHITE: A visual query system for large graphs. In *ICDM Workshops*, pages 963–966. IEEE Computer Society, 2008.
- [13] George H. L. Fletcher. An algebra for basic graph patterns. In *Logic in Databases*, Rome, Italy, 2008.
- [14] David Harel. On visual formalisms. *Commun. ACM*, 31(5):514–530, 1988.
- [15] Andreas Harth, Sebastian Ryszard Kruk, and Stefan Decker. Graphical representation of rdf queries. In *WWW '06: Proceedings of the 15th international conference on World Wide Web*, pages 859–860, New York, NY, USA, 2006. ACM.
- [16] Tuukka Hastrup, Richard Cyganiak, and Uldis Bojars. Browsing linked data with fenfire. In *Proceedings of the Linked Data on the Web Workshop*, Beijing, China, 2008.
- [17] Ivan Herman, Ralph Swick, and Dan Brickley. Resource Description Framework (RDF). http://www.w3.org/RDF.
- [18] Frederik Hogenboom, Viorel Milea, Flavius Frasincar, and Uzay Kaymak. RDF-GL: A SPARQL-Based Graphical Query Language for RDF. In *In Y. Badr, A. Abraham, A.-E. Hassanien And R. Chbeir (Eds.), Emergent Web Intelligence: Advanced Information Retrieval*, Springer Verlag, Berlin, 2010.
- [19] Paris C. Kanellakis and Scott A. Smolka. CCS Expressions, Finite State Processes, and Three Problems of Equivalence. *Inf. Comput.*, 86(1):43–68, 1990.
- [20] Eric Prud'hommeaux and Lee Feigenbaum. SPARQL Qinproceedingsuery Language for RDF Errata. http://www.w3.org/2001/sw/DataAccess/query-errata.
- [21] Davide Sangiorgi. On the origins of bisimulation and coinduction. *ACM Trans. Program. Lang. Syst.*, 31(4):1–41, 2009.
- [22] M.C Schraefel and D. Karger. The pathetic fallacy of rdf. In *International Workshop on the Semantic Web and User Interaction (SWUI)*, Athens, Georgia, 2006.
- [23] Paul R. Smart, Alistair Russell, Dave Braines, Yannis Kalfoglou, Jie Bao, and Nigel R. Shadbolt. A visual approach to semantic query design using a web-based graphical query designer. In *EKAW*, pages 275–291, 2008.
- [24] Moshé M. Zloof. Query-by-Example: A data base language. *IBM Systems Journal*, 16(4):324–343, 1977.

APPENDIX

## APPENDIX ONE SOURCE CODE

Listing A.1: User defined KSA

```
1 \mid ## set Triples is the triple Table (self.triple Table) for this file ##
2 | ## setEdges is the set of edges (self.edgeNode) for this file ##
3 ## the Graph list of all triple IDs
4 ## edte Type list of the edge type ['SS', 'SP', \ldots, 'OO] that the \#5 ## user is asking for ##
6 ## returns the created Partition list and a listing of the newest \#7 def userDefKSBiSim(self, setTriples, setEdges, theGraph, edgeType):
8 block 2 = '9 \mid P = \text{range}(\text{len}(\text{setTriples}))10 P . s o r t ( )
11 \vert self. blockDict [min(P)] = P[1:]
12 self.blockHashList.append (min (P))
13 | P = [P]14 \vert spliterSet = P[:]
15 s Set = set ([])
16 count = 0
17 while spliterSet != [ |:
18 S = spliterSet[count \ % len(spliterSet)]19 | spliterSet.remove(S)
20 for l_type in edgeType:
21 C = \text{self.findEdge}(1_{\text{type}}, \text{self}.edgeNode, S)22 if C = [ ]:
23 pass
24 \parallel # need to add in the new items to the tables
25 elif C[0] not in self.blockHashList:
26 self . block HashList . append (C[0])27 e l s e :
28 \vert self . block Dict [C[0]] = C[1:]29 if C := [ :
30 for block in P:
31 b Set = set (block)
32 \text{ } \qquad \qquad \text{cSet} = \text{set}(\text{C})33 interBC = cSet. intersection (bSet)
34 if (interBC != set ([1)) and (interBC != bSet):
35 block 2 = bSet – interBC
36 P, spliterSet = self.cleanPartition (P, list (
                           spliterSet), list (block), list (interBC),
                            list (block 2))37 else:
38 pass
39 e l s e :
40 pass
41 count + = 142 return P, list (block2)
```

```
1
2 ""RDF Relational Display, version 3.0
3 | input : filename """
4
5 import sys, os, time, tkMessageBox
6 \mid \text{\#import sets}7 from Tkinter import *
8 from tkColorChooser import askcolor
9 from tkMessageBox import *
10 from tkFileDialog import askopenfilename
11 from tkFileDialog import asksaveasfilename
12
13
14 class rdfGui:
15
16
17
18 def \text{1} init \text{1} (self, parent, fi):
19
20 #################### Gl o b al S i z e s #####################################
21
22 ## Frame ##
23 FRW = 800
24 FRH = 600
25
26 ## Canvas ##
27 CANW = (.5 * FRW)28 CANH = FRH
29
30 ## Boxes ##
31 self. BoxW = 80
32 \mid self. BoxH = 60
33
34 ##block label default##
35 self.bld = "******"
36 #−#−#−#−#−#−#−#−#−#−#−#−#−#−#−#−#−#−#−#−#−#−#−#−#−#−#−#−#−#−#−#−#−#−#−#
37
38 ###################### Global Color Options for GUI ##########################
39
40 self . bgColor = "light slate blue"
41 | self.\text{bgColorText} = "light \text{slate blue"}42 self . menuButtonBGColor = "black"
43 \vert self . menuButtonFont = ('helvetica', 9)
44 \vert self.menuButtonFGColor = "white"
45 self. recColor = "slate grey"
46 self. recColorOutline = "red"
47 self.recColorMoving = "dark slate blue"
48 self.textColor = "black"
49 \vert self.labelTextColor = "snow2"
```

```
50
51 #−#−#−#−#−#−#−#−#−#−#−#−#−#−#−#−#−#−#−#−#−#−#−#−#−#−#−#−#−#−#−#−#−#−#−#
52
53 #################### Gl o b al L i s t and D i c t s ############################
54
55
56 self. recInfoList = [] # [(rectID, [blockList])]
57 self.recList = [] # [(rectID, (x,y))]
58 self.recLineList = []
59 self.recLabel = [60 #index is the same as the reclist, 1 filter for each rec
61 self. filterList = []
62 self.line Label = [63 \vert self.edgeLabelDic = {}
64 \vert self . bboxDic = {}
65 \vert self. dataDic = {}
66 self.tempLineList = [67 self.recListName = [0]68 self. recCount = 1
69 self. oldx = 0
70 self. oldy = 0
71 self. active Block = 0
72 self.tempStr = \cdot73 self.tagList = []74
75 #−#−#−#−#−#−#−#−#−#−#−#−#−#−#−#−#−#−#−#−#−#−#−#−#−#−#−#−#−#−#−#−#−#−#−#
76
77
78 ###################### GUI I n i t i a l i z e #################################
79
80 self. myParent = parent
81 | parent.title ("RDF_GUI")
82 \vert self. myContainer = Frame (parent, width=FRW, height=FRH)
83
84 #only activate one of the following two function calls
85 | ###### MenuBar for New, Save, Exit, Help
86 | # self.makeMenuBar(self.myParent, self.myContainer)
87
88 |                           #####   Buttons   for   New ,   Save ,   Exit ,   Help     ########
89 | self.makeButtonMenu (self.myParent, self.myContainer)
90
91
92 self.canvas = Canvas (self.myContainer, bg = self.bgColor, \setminus93 | relief =SUNKEN)
94 self.canvas.config (bd = 2, width = 2 * CANW, height = CANH)
95 | self.canvas.config (highlightthickness=0)
96 self . canvas . pack ( side =LEFT, expand=YES, fill = BOTH)
97 | self.myContainer.pack()
98
99 ##################### RdfTableBuilder Class instantiation ###############
100 if fi != \cdot ':
```

```
101 self.rtb = RdfTableBuilder(self, fi)
102 self. KSpar = self. rtb. KSBiSim (self. rtb. tripleTable, \
103 self.rtb.edgeNode, [range(len(self.rtb.edgeNode))])
104 else:
105 self. fileD (1)106 #−#−#−#−#−#−#−#−#−#−#−#−#−#−#−#−#−#−#−#−#−#−#−#−#−#−#−#−#−#−#−#−#−#−#−#
107
108 | ## No longer used but saved in case I wanted to use a scroll bars##
109 def howToScroll(self, window, width, length):
110 # scroll bar on/off code
111 window . config (scroll region = (0,0, \text{width}, \text{length})))
112 sbary = Scrollbar (window)
113 sbarx = Scrollbar (window, orient=HORIZONTAL)
114 sbary . config (command=window . yview)
115 sbarx.config (command=window.xview)
116 window . config (yscroll command = sbary . set)
117 | window . config (xscroll command = sbarx . set)
118 sbary . pack (side = RIGHT, fill = Y)
119 sbar x . pack (side = BOTTOM, fill = X)120
121
122 ## Makes the menu bar ##
123 def makeMenuBar (self, parent, this Can):
124
125 menu = Menu (this Can)
126 parent.config (menu=menu)
127 filemenu = Menu (menu)
128 helpmenu = Menu ( menu )
129 tutmenu = Menu (menu)
130 menu. add_cascade (label = "File", menu=filemenu)
131 menu. add_cascade (label = "Help", menu=helpmenu)
132 menu. add_cascade (label = "Tutorial", menu=tutmenu)
133 filemenu.add_command (label = "Start Over", command= self.start Over)
134
135 filemenu.add_command (1abel = "New File", command= s elf.newQuery)
136 filemenu.add_command (label = "Load Query", command= self.callback)
137 filemenu. add_separator ()
138
139 filemenu.add_command (label = "Save Query", command= self.callback)
140 filemenu.add_command (label = "Save All", command= self.callback)
141 | filemenu. add_separator ()
142
143 filemenu. add_command (label = "Exit", command= parent. destroy)
144 helpmenu . add command ( label = "Help Query", command= s elf . helpQ)
145 | tutmenu.add_command ( label = "Tutorial ", command= self.tutorial )
146
147
148
149 | ## Makes the Buttons instead of the menu bar ##
150 def makeButtonMenu (self, parent, thisCan):
151
```
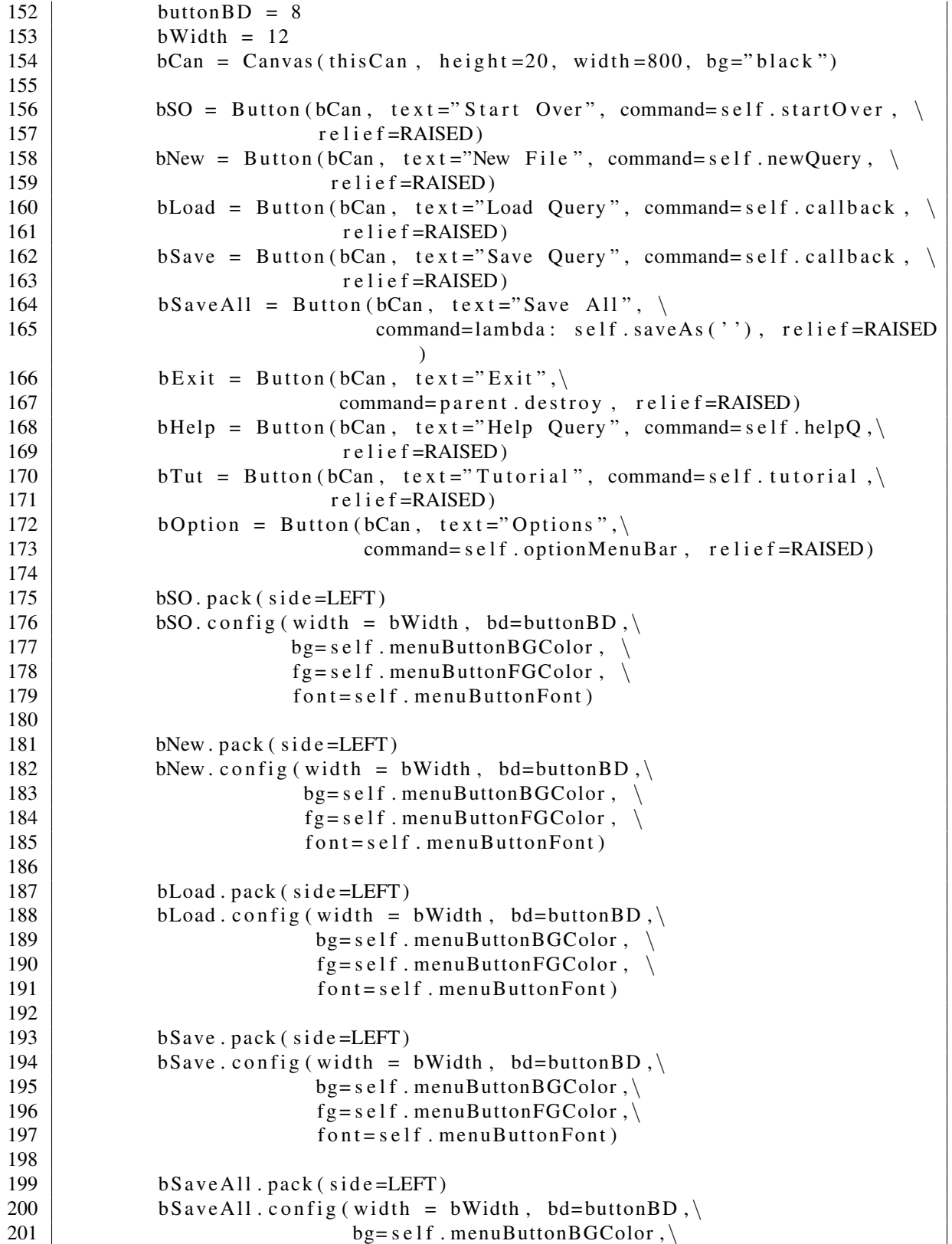

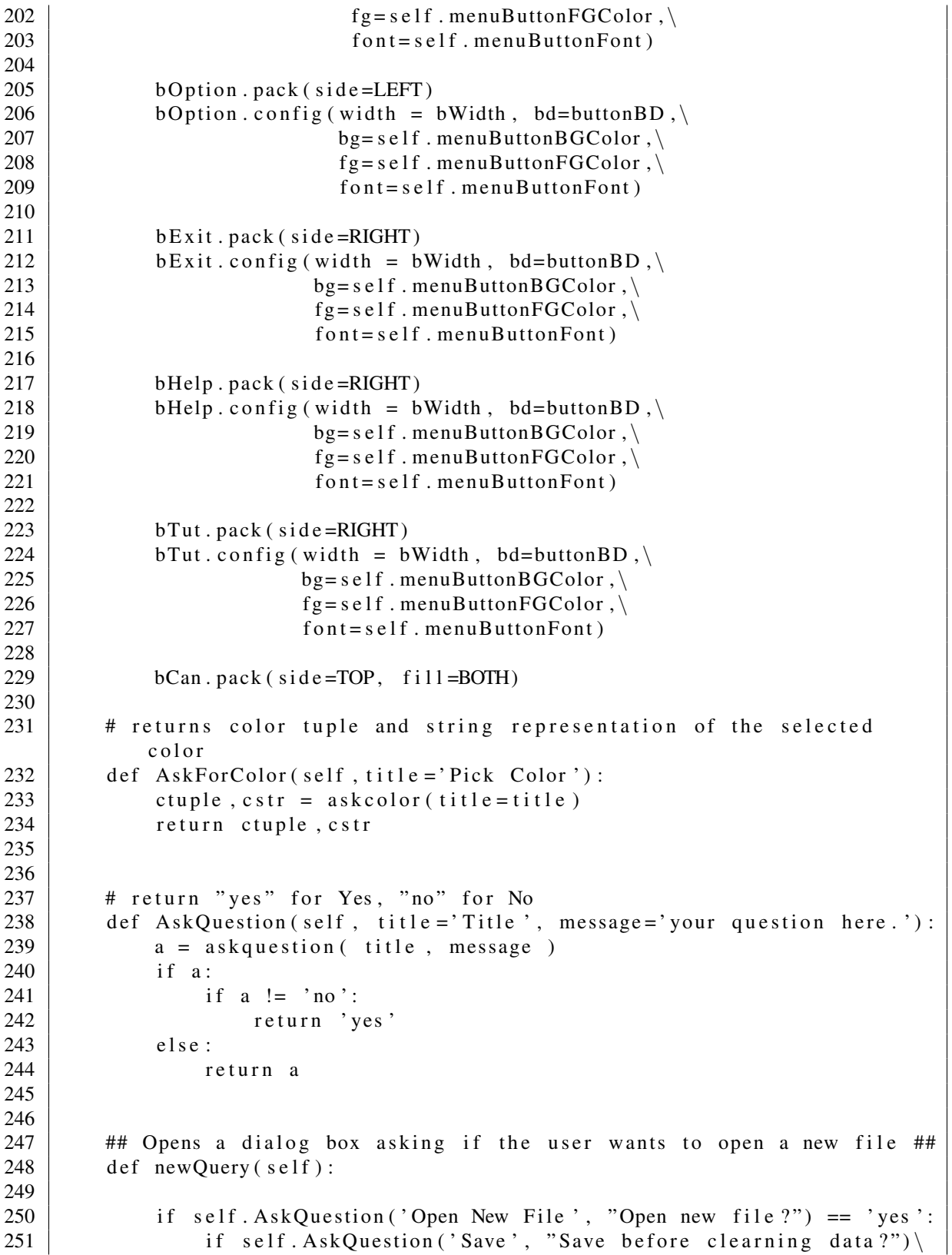

```
252 = ' yes ':
253 \vert self. saveAs ('')
254 e l s e :
255 pass
256 self. fileD (0)257
258 ## user decided they did not want to open a new file ##
259 else:
260 pass
261
262
263 ## If the user wanted to open a new file a file dialog box opened ##
264 ## If fname is a valid file name selected by the user then the file
           ##
265 ## is opened and the program starts over ##
266 \# # If flag ==1 then this is the start of the program and there is ##
267 ## no need to clean the data. ##
268 ## If flag == 0 then clean data before starting over. ##
269 def file D (self, flag):
270
271 \vert fname = askopenfilename (title = "Choose New File", \
272 \left\{\n \begin{array}{ccc}\n 272 & \text{filterwise} \\
 272 & \text{filterwise} \\
 272 & \text{interwise} \\
 272 & \text{interwise} \\
 272 & \text{interwise} \\
 272 & \text{interwise} \\
 272 & \text{interwise} \\
 272 & \text{interwise} \\
 272 & \text{interwise} \\
 272 & \text{interwise} \\
 272 & \text{interwise} \\
 272 & \text{interwise} \\
 272 & \text{interwise} \\
 272 & \text{interwise} \\
 272 &273 print fname
274 if fname is None:
275 | showerror ("Error!", "File unable to open")
276 pass
277 else:
278 if fname = \cdot :
279 showerror ("Error!", "File unable to open")
280 elif flag == 0:
281 self.clearData (fname)
282 else:
283 self.rtb = RdfTableBuilder(self, fname)
284 \vert self. KSpar = self. rtb. KSBiSim (self. rtb. tripleTable, \
285 self. rtb. edgeNode, \
286 | range (len (self.rtb.edgeNode))])
287 self.driver('', "start", '')288
289 | ## User is asked if they wish to start over with the existing file
           ##
290 \parallel ## If the user wants to start over they are prompted asking ##
291 \parallel ## whether they want to save or not ##
292 \parallel ## The program is then started over at the begining ##
293 def start O v er (self):
294
295 if self. AskQuestion ('Starting Over', \setminus296 "Do you wi s h t o s t a r t o v e r ? " ) == ' yes ' :
297 \vert if self. AskQuestion ('Save', \
298 " Save b e f o r e c l e a r n i n g d a t a ? " ) == ' yes ' :
299 self. saveAs ('')
300 else:
```

```
301 pass
302 | self.clearData('')
303 self. driver ('', "start", '')
304
305 else:
306 pass
307
308
309 ## fname is the name of the file to be opened if the user wanted #310 ## to open a new file ##
311 | ## This function sets all of the data structures back to initial ##
312 ## starting configurations ##
313 def clearData (self, fname):
314
315 del self.recInfoList[:]
316 del self. recList [:]
317 del self.recLineList [:]
318 del self.recLabel [:]
319 del self. filterList [:]
320 del self.lineLabel [:]
321 | self.edgeLabelDic.clear()
322 self.bboxDic.clear()
323 | self.dataDic.clear()
324 del self.tempLineList [:]
325 del self.recListName [:]
326 self.recListName = [0]327 self.recCount = 1
328 self. old x = 0329 self. oldy = 0
330 self. active Block = 0
331 self.tempStr = \cdot332 del self.tagList[:]
333
334 | self.canvas.delete (ALL)
335 if fname != '':
336 self.rtb.clearRDFData()
337 self.rtb = RdfTableBuilder(self, fname)
338 | self. KSpar = self. rtb. KSBiSim (self. rtb. tripleTable,
339 \mid self. rtb. edgeNode, \setminus340 [ range ( len ( self . rtb . edgeNode ) ] )
341
342 self.driver ('', "start", '')
343
344 def read Text File (self, filename):
345 line = filename.readline()
346 text = ""
347 while line:
348 text = text + line
349 l i n e = f i l e n a m e . r e a d l i n e ( )
350 return text
351
```

```
352 def helpQ(self):
353 try:
354 helpFile = open ('helpFile.rtf', 'r')
355 hq = self.read T ext File (help File)
356 except IO Error:
357 | hq = "Could not open Help file, please make sure its" +\langle358 " in the proper directory"
359
360 self.textToCan(hq, "Help Query", 0)
361 helpFile.close()
362
363 | ## Prints the tutorial information to a text window ##
364 ## May need to change this to open a tutorial file later and ##
365 ## display its content ##
366 def tutorial (self):
367
368 try:
369 tutorial F = open('tutorial.txt', 'r')370 tut = self.read Text File (tutorial F)
371 except IOError:
372 tut = "Could not open Tutorial file, please make" +\setminus373 | "sure its in the proper directory"
374
375 | self.textToCan(tut, "Tutorial", 0)
376 tutorial F. close ()
377
378 ## returns the value from the radio option menu ##
379 def get O select (self):
380 return self.option Var.get ()
381
382
383 ## Creates the radio option menu ##
384 | ## Allows for changing colors, fonts and size of rectangle ##
385 def optionMenuBar(self):
386
387 self.option Var = StringVar()388 self.option Var.set ('cc')
389 self.optionWin = Toplevel()
390 | self.optionWin.title ("Options")
391 | self.optionWin.config (bg=self.bgColor)
392 Radiobutton (self. option Win, text = 'Change BG Color',
393 value = 'cc', bg=self.bgColor, bd=4,\
394 variable = self. option Var, width = 25,
395 relief=SUNKEN, indicatoron = 0). pack (side=TOP)
396 Radiobutton (self. option Win, text = 'Change Label Color',
397 value = 'cf', bg=self.bgColor, bd=4,\
398 variable = self . option V ar, width = 25,
399 relief=SUNKEN, indicatoron=0).pack (side=TOP)
400 | Radiobutton (self. option Win, text = 'Change Block Color', \
401 value = 'cr', bg=self . bgColor, bd=4,\
402 variable = self. option Var, width = 25,
```

```
403 | relief=SUNKEN, indicatoron=0).pack (side=TOP)
404 Button (self.option Win, text="Go", bg=self.bgColor, \
405 | relief=RAISED, bd=4, width = 25,\
406 command= s e l f . o p t i on G et ) . p a c k ( s i d e = BOTTOM)
407
408
409 \parallel ## Uses the value from the radio option menu and calls ##
410 | ## functions for chaning GUI appearence##
411 def option Get (self):
412
413 opt = self.getOselect()414
415 if str( opt) = ' cc':416 \vert rgb, c = self. AskForColor()
417 if c := None:
418 self. bgColor = c
419 self . bgColorText = c
420 | self.canvas.config (bg= c)
421
422 elif opt == 'cf':
423 \vert rgb, c = self. AskForColor ()
424 if c != None:
425 self.labelTextColor = c
426 | self.tempLineList = self.recLineList [:]
427 | self.redrawLine()
428 for item in self.recLabel:
429 self.canvas.itemconfigure (item, fill= c)
430
431 elif opt = 'cr':
432 rgb, c = self.AskForColor()433 if c != None:
434 self.recColor = c
435 for rec in self. recList:
436 | self . canvas . itemconfigure (rec [0], fill=c)
437
438 else:
439 pass
440 | self.optionWin.destroy()
441
442
443 | ## Saves text to the file specified by the user ##
444 | ## possible errors in the file are caught to avoid crashing ##
445 def saveAs(self, text):
446
447 \vert fname = asksaveasfilename (title ="Save File As...", \
448 \vert filetypes = [(' txt files ', '*.txt') ])
449
450 if type (fname) is unicode:
451 try:
452 fo = open (fname, 'w')
453 if text is ':
```

```
454 count = 0
455 | #saving all data from all blocks
456 for i in self. recList:
457 \vert fo. write ("Rec: " + str ( count ) +"\n")
458 \vert fo. write ("Filter \n" + " Subject : " +\
\left\{ 459 \atop \rule{0pt}{0pt} \right. \hspace{1in} \left. 459 \atop \rule{0pt}{0pt} \right\} self. filterList [count ] [0]
460 + \sqrt{np_{\text{reducible}}} + \sqrt{np_{\text{reducible}}} + \sqrt{np_{\text{reducible}}} + \sqrt{np_{\text{reducible}}} + \sqrt{np_{\text{reducible}}} + \sqrt{np_{\text{reducible}}} + \sqrt{np_{\text{reducible}}} + \sqrt{np_{\text{reducible}}} + \sqrt{np_{\text{reducible}}} + \sqrt{np_{\text{reducible}}} + \sqrt{np_{\text{reducible}}} + \sqrt{np_{\text{reducible}}} + \sqrt{np_{\text{reducible}}} + \sqrt{np\left\{ \begin{array}{c} 461 \end{array} \right. self. filter List [count ][1] \setminus462 + "\n O bject : " +\
463 \vert self. filterList [count ] [2] + "\n")
\begin{array}{c|c|c|c|c|c} \hline 464 & \quad & \quad & \text{p, edge = self.findParent(i[0])} \ \hline \end{array}465
466
467 | if p is not None:
468 fo. write ("Has edge: "+ str (edge)+\
469 \vert " to block: " + str(p) + "\vertn")
470 \vert fo. write ("Contains the following triples:\vert n")
471 temp = self.displayFilter(self.dataDic[i[0]], \
472 | self.filterList [count ])
473 \left| \text{for } j \in \mathbb{N} \right. fo . write (\text{temp } + \sqrt[m]{n} \cdot n)474 count + = 1475 fo. flush ()
476 fo. close ()
477 e l s e :
478 fo. write (text)
479 fo. flush ()
480 fo. close ()
481 return 1
482 except IO Error:
483 | showerror ("Error!", "Unable to Open File: " + fname )
484 return 0
485 else:
486 showwarning ("Warning!", "File Selection Cancelled")
487 return 0
488
489
490 ## Displays the data from the block into a new window ##
491 | ## Background color can be controlled by chaning bgColorText ##
492 # in __init__ ##
493 def textToCan (self, text, title, menuYN):
494
495 self. txtwin = Toplevel ()
496 self. txtwin. title (title)
497 scrollbar = Scrollbar (self.txtwin)
498 scrollbar.pack(side=RIGHT, fill=Y)
499 if menuYN is 1:
500 W = self.rtb.longestTriple
501 else:
502 W = 60
503
504 if W > 500:
```

```
505 W = 500
506 elif W < 60:
507 W = 60
508 halfW = int (W/2)
509 bw = halfW-3510
511 if menuYN is 1:
512 bc = Canvas (self. txtwin, height = 20, width = W, \
513 bg="black", relief=RAISED)
514 bSaveAs = Button(bc, text="Save As",\
515 command=lambda: self.saveAs(text),\
516 relief=RAISED)
517 bSaveAs.config (bd=7, width=bw, bg=self.menuButtonBGColor, \
518 \vert f g = s e l f . menuButton FGColor , \vert519 | font=self.menuButtonFont)
520 bSaveAs . pack (side=LEFT)
521 ex = Button (bc, text="Close", command=self.txtwin.destroy,
522 relief=RAISED)
523 \vert ex.config (bd=7, width=bw, bg=self.menuButtonBGColor, \
524 f g = s e l f . menuButtonFGColor , \langle525 \vert font=self.menuButtonFont)
526 ex. pack (side=RIGHT)
527 bc. pack (side=TOP, fill=BOTH)
528
529 self. txt = Text (self. txtwin, bg=self. bgColorText,
530 | width = W, wrap=WORD, \setminus531 vscrollcommand=scrollbar.set)
532 self. txt. pack ()
533 scrollbar.config (command=self.txt.yview)
534
535 self.txt.config (state=NORMAL)
536 self. txt. delete (1.0, END)537 self.txt.insert (1.0, \text{text})538 self.txt.config (state=DISABLED)
539
540
541 | ## Generic command for button press testing ##
542 def callback (self):
543 print "filemenu action"
544
545
546 \parallel ## Makes a new rectangle at cX, cY in the canvas ##
547 | ## Color of the Background, Text, and ActiveOutline ##
548 ## color can be changed in \text{ }-init \text{ } ##
549 ## self.recColor == Background color ##
550 \parallel ## self.recColorOutline == outline color of the block when ##
551 \# the mouse is over it \#552 ## self.textColor == color of text in the rectangle ##
553 def makeRect(self, cX, cY):
554 self.recListName [self.recCount -1] = \
555 self . canvas . create_rectangle (cX, cY, \)
```
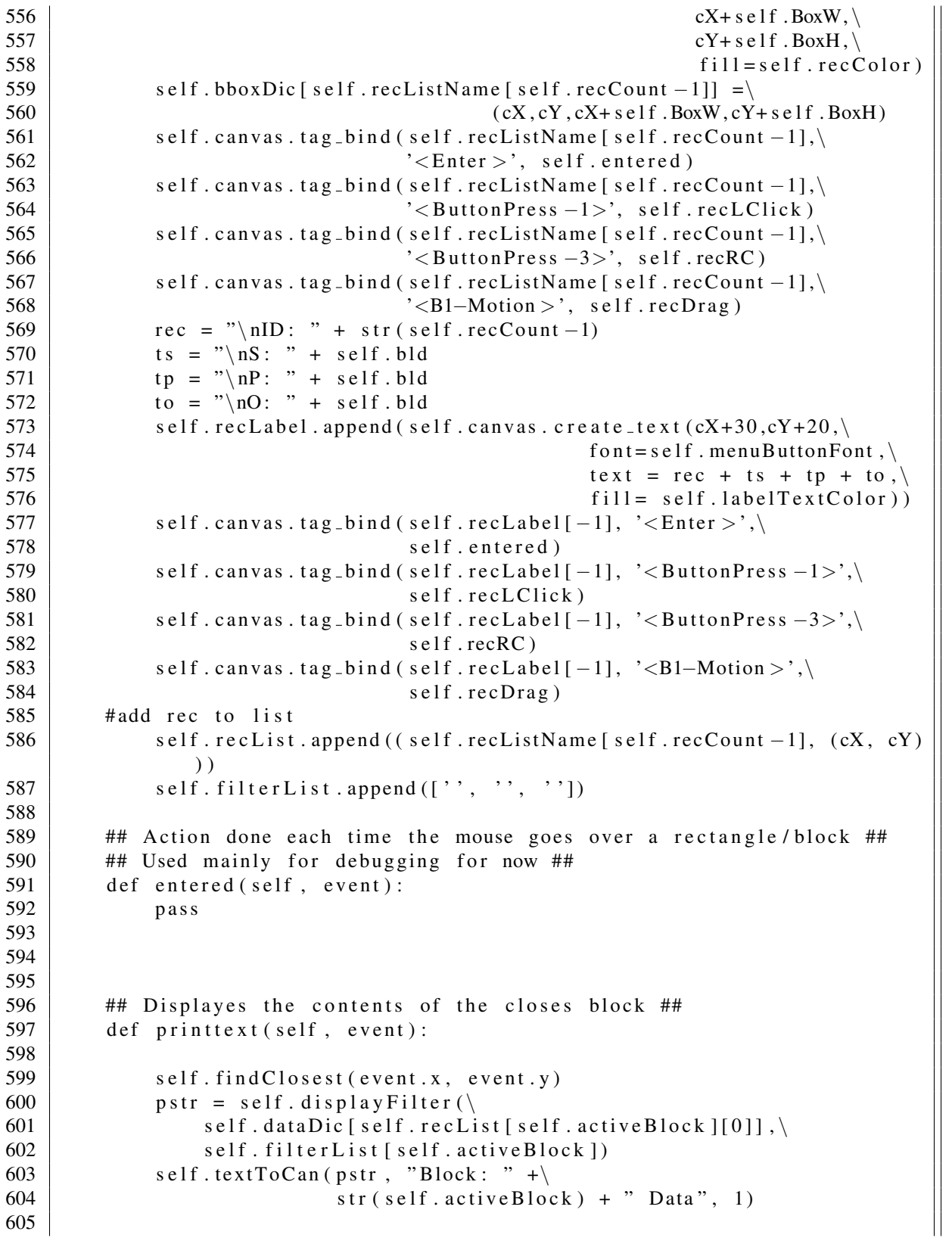

```
606
607 ## Function controls the draging of the blocks ##
608 ## The postion of the block is updated as its moved along with ##
609 ## the text and the arrows are redrawn on release ##
610 def recDrag (self, event):
611
612 event. widget.itemconfigure (self.recList[self.activeBlock][0], \
613 fill = self.recColorMoving)
614 \vert self . canvas . move (self . recList [self . active Block \vert 0 \vert , \
615 event x-self . oldx, event y-self . oldy)
616 \vert self.canvas.move (self.recLabel [self.active Block],
617 event x-self . oldx, event y-self . oldy)
618 event . widget . bind \zeta / Sutton Release -1>', self . redrawing )
619 \vert self. oldx, self. oldy = event.x, event.y
620 | self.destroyConLines()
621
622
623 | ## Funtion for redrawing connecting lines to the proper corners ##
624 def smartLine (self, bbox1, bbox2):
625
626 # check if bbox1 is to the left or right of bbox2
627 | if bbox1[0] \leq bbox2[0]:
628 #bbox1 left of bbox2
629 1r = 1630 else:
631 \vert r = 0632
633 | if (bbox1[1] < = bbox2[1]):
634 #bbox1 is above bbox2
635 ud = 1
636 else:
637 ud = 0
638
639 if (\text{lr} == 1 \text{ and } \text{ud} == 1):
640 #bbox1 is above and to the left of bbox2
641 return (bbox1 [2], bbox1 [3]), (bbox2[0], bbox2[1])642 elif (\ln \theta = 1 and \theta = 0):
643 ##bbox1 is to the left and below bbox2
644 return (bbox1[2], bbox1[1]), (bbox2[0], bbox2[3])
645 elif (\ln \theta = 0 and \theta = 1):
646 #bbox1 is to the right and above bbox2
647 | 647 | return (bbox1[0], bbox1[3]), (bbox2[2], bbox2[1])648 else:
649 #bbox1 is to the right and below bbox2
650 return (bbox1[0], bbox1[1]), (bbox2[2], bbox2[3])
651
652
653 ## Once the block stops moving from recDrag the position ##
654 ## and lines need to be updated ##
655 def redrawing (self, event):
656
```

```
657 x, y = event . x, event . y
658 event. widget. item configure (self. recList [self. active Block ] [0],
659 fill =self.recColor)
660 t b b o x = event widget b b o x (self . rec L ist [self . active B lock |0|)
661 self.bboxDic [self.recList [self.activeBlock ] [0] ] = tbbox
662 self. recList [self. activeBlock] = \
663 (self.recList [self.active Block [0], \
664 ( tbbox [0], tbbox [1] )
665 event . widget . unbind (' < ButtonRelease -1>)'666
667 self.redrawLine()
668
669 def redrawLine (self):
670 | ## redraws all lines and stores the info for each ##
671 for line in self.tempLineList:
672 orgB = line [1]
673 desB = line [2]
674 \vert start, end = self.smartLine (self.bboxDic [orgB], \
675 self . bboxDic [desB])
676 self .conLine (start, end, orgB, desB, line [3])
677
678
679 | ## Sets self active Block to nearest block to the action done ##
680 | ## Possible actions are: mouse over, right click, left ##
681 | ## click, left double click, and mouse button 3 clicked ##
682 def find Closest (self, x, y):
683
684 for i, pos in self. reclist:
685 if \left( \text{pos } [0] \right) \le x and \left( x \le ( \text{pos } [0] + \text{self } . \text{Box} W ) \right) and \setminus686 | pos [1] \le y and (y \le -(pos[1] + self.BoxH)):
687 | self. active Block = self. recList. index ((i, pos))
688
689 else:
690 p a s s
691
692
693 ## Function for left clicking on block ##
694 | ## sets self. active Block to get ready to drag ##
695 def recLClick (self, event):
696 self. oldx, self. oldy = event.x, event.y
697 self. find Closest (event.x, event.y)
698
699
700 ## makes the radiobutton for the Filtering ##
701 def mkCombo (self):
702 \begin{bmatrix} \text{self} = [S', P', 'P', 'O'] \end{bmatrix}703 self . varobj = String Var ()
704 self. varsub = String Var ()
705 self. varpre = String Var ()
706 self. winCombo = Toplevel()
707 | self.winCombo.title ("Filtering")
```

```
708 | self.winCombo.config (bg=self.bgColor)
709 Label (self. winCombo, bg=self. bgColor, \)
710 \vert text = 'Subject : '). grid (column = 0, row = 0)
711 | Label (self. winCombo, bg=self. bgColor, \
712 text='Predicate: ').grid (column=0, row=1)
713 | Label (self. winCombo, bg=self. bgColor, \
714 \vert text = 'Object : '). grid (column = 0, row = 2)
715 entry S = Entry (self. winCombo, width = 32,
716 text v a riable = self. v ar sub)
717 entry P = Entry (self.winCombo, width = 32,
718 \vert textvariable = self. varpre)
719 entry = Entry (self.winCombo, width = 32,
720 \downarrow text v a r i a b l e = s e l f . v a r o b j )
721 entry S. grid (column = 1, row = 0)
722 entry P. grid (column = 1, row = 1)
723 entry O. grid (column = 1, row = 2)
724 Button (self winCombo, text="Update", bg=self . bgColor, \setminus725 \vert relief=RAISED, bd=4,\
726 command= s e l f . filter Block ) . g rid (column = 0, row = 3)
727
728
729 | ## concats the block filter strings to the first 9 characters ##
730 def set Block Text (self, ts, tp, to, block):
731 self. filterList [block] = [ts, tp, to]
732 | if len (ts) > 9:
733 ts = ts [:8]
734 if len(tp) > 9:
735 tp = tp [:8]
736 if len(t0) > 9:
737 to = to [:8]
738 \vert #self.filterList [block] = [ts, tp, to]
739 if ts == ':
740 s = \sqrt[m]{nS}: \sqrt[m]{s} + self.bld
741 else:
742 | s = " \n\log s : " + ts743
744 if tp == "':745 | p = " \n\rangle nP : " + self.bld746 else:
747 | p = \sqrt{nP}: \sqrt{P} + tp
748
749 if to == ':
750 \vert 0 = "\nO: " + self.bld
751 else:
752 o = "nO: " + to753 rec = "\\nID: " + str (block)754 self . canvas . it em configure (self . recLabel [block], \
755 text = rec + s + p + o756
757
758
```

```
759 | ## parent is the parent of the curent block ##
760 ## edgeT is the type of edge child \rightarrow parent ##
761 def updateBlockFilterData (self, parent, edgeT, actBlock):
762
763
764 if edgeT == ^{\circ}SS ^{\circ} :
765 | if self. filterList [actBlock ] [0] != ':
766 | self. filterList [parent ] [0] = \setminus767 | self.filterList [actBlock ] [0]
768
769 else:
770 pass
771 elif edgeT == ^{\circ}SP :
772 if self. filterList [actBlock ] [0] != ':
773 | self. filterList [parent ] [1] = \setminus774 | self.filterList [actBlock ] [0]
775
776 e l s e :
777 pass
778 elif edgeT == ^{\circ}SO':
779
780 if self. filterList [actBlock][0] != '':
781 self. filterList [parent ] [2] = \
782 | self.filterList [actBlock ] [0]
783
784 e l s e :
785 pass
786 elif edgeT == 'PS :
787 \vert if self. filterList [actBlock ] [1] \vert = '':
788 | self. filterList [parent ] [0] = \setminus789 | self.filterList [actBlock ] [ 1 ]
790
791 e l s e :
792 pass
793 elif edgeT == 'PP':
794 \vert if self. filterList [actBlock ][1] \vert = '':
795 \vert self. filterList [parent ] [1] = \
796 | self.filterList [actBlock ] [ 1 ]
797
798 e l s e :
799 pass
800 elif edgeT == 'PO':
801 if self. filterList [actBlock [1] != '':
802 self. filterList [parent ] [2] = \
803 | self.filterList [actBlock ] [ 1 ]
804
805 else:
806 pass
807 elif edgeT == 'OS':
808 \vert if self. filterList [actBlock ] [2] \vert = '':
809 self. filterList [parent ] [0] = \
```

```
810 | self.filterList [actBlock][2]
811
812 else:
813 pass
814 elif edgeT == 'OP':
815 \vert if self. filterList [actBlock][2] \vert = '':
816 self. filterList [parent ] [1] = \
817 | self.filterList [actBlock ] [2]
818
819 else:
820 p as s
821 elif edgeT == 'OO':
822 if self. filterList [actBlock ] [2] != '':
823 | self. filterList [parent ] [2] = \setminus824 | self.filterList [actBlock ] [ 2 ]
825
826 else:
827 pass
828
829
830 self. setBlockText(self. filterList[parent][0],
831 \vert self. filter List [parent ] [1], \vert832 | self.filterList [parent] [2], parent)
833
834
835 \parallel ## Fuction gets the data from the filter window. Sets the block ##
836 ## to the current filter ##
837 \parallel ## Calls the depthff function to update the rest of the graph ##
838 ## with this filter. ##
839 def filterBlock (self):
840
841
842 this Active B = self. active Block
843
844 s = self. varsub. get ()
845 p = self. varpre. get ()
846 o = self. varobj. get ()
847
848 | self.setBlockText(s, p, o, thisActiveB)
849 | self.depthff (0, self.recList [this Active B], this Active B)
850 | self.winCombo.destroy()
851
852
853 | ## checks if this triple has the filtered word at the correct loc ##
854 ## word is the filter string
855 ## loc is s, p, o location
856 ## rdfT is the triple informatino
857 def checkIn (self, word, loc, rdfT):
858
859 if word == \text{rdf} \left[ \text{loc} \right]:
860 #keep this triple
```

```
861 return True
862 else:
863 # remove this triple
864 return False
865
866 | ##takes the block data and filter for this block and returns ##
867 \parallel ## the string of triples ##
868 | ## blkdata is the data from the self dataDic for the selected block
869 ## this Filter is the current filter list for the selected block
870 def display Filter (self, blkdata, this Filter):
871
872 print Str =''
873 for block in blkdata:
874
875 for item in block:
876 triple = self.rtb.tripleTable[item][1:]
877
878 if this Filter == ['','','' }:
879 | print Str = print Str + str (triple) + \ln880
881 e l s e :
882 | #words would be the filter on s, p, then o
883 for word in this Filter:
884 if word == '':
885 | #there is a filter on this block do nothing
886 pass
887 e l s e :
888 | if word == triple [this Filter.index (word ) ]:
889 #keep item
890 # print "saving triple:", triple
891
892 print Str = print Str + str (triple) + \ln893 e l s e :
894 # do nothing on non matched words
895 pass
896 return print Str
897
898
899 #makes the radiobutton for selecting edge type
900 def mkRadio (self):
901 | options = ['SS', 'SP', 'SO', 'PP', 'PS', 'PO', 'OO', 'OP', 'OS']
902 self. var = String Var ()
903 | self. var. set ('SS')
904 \vert self . winRad = Toplevel ()
905 | self.winRad.title ("Select Edge Type")
906 self.winRad.config (bg=self.bgColor)
907 | Radiobutton (self. winRad, text = 'SS', value = 'SS', \
908 bg=self . bgColor, bd=7, \n\lambda909 \vert variable = self. var). pack (side = LEFT)
910 Radiobutton (self. winRad, text = 'SP', value = 'SP', \setminus911 bg=self.bgColor, bd=7,\
```
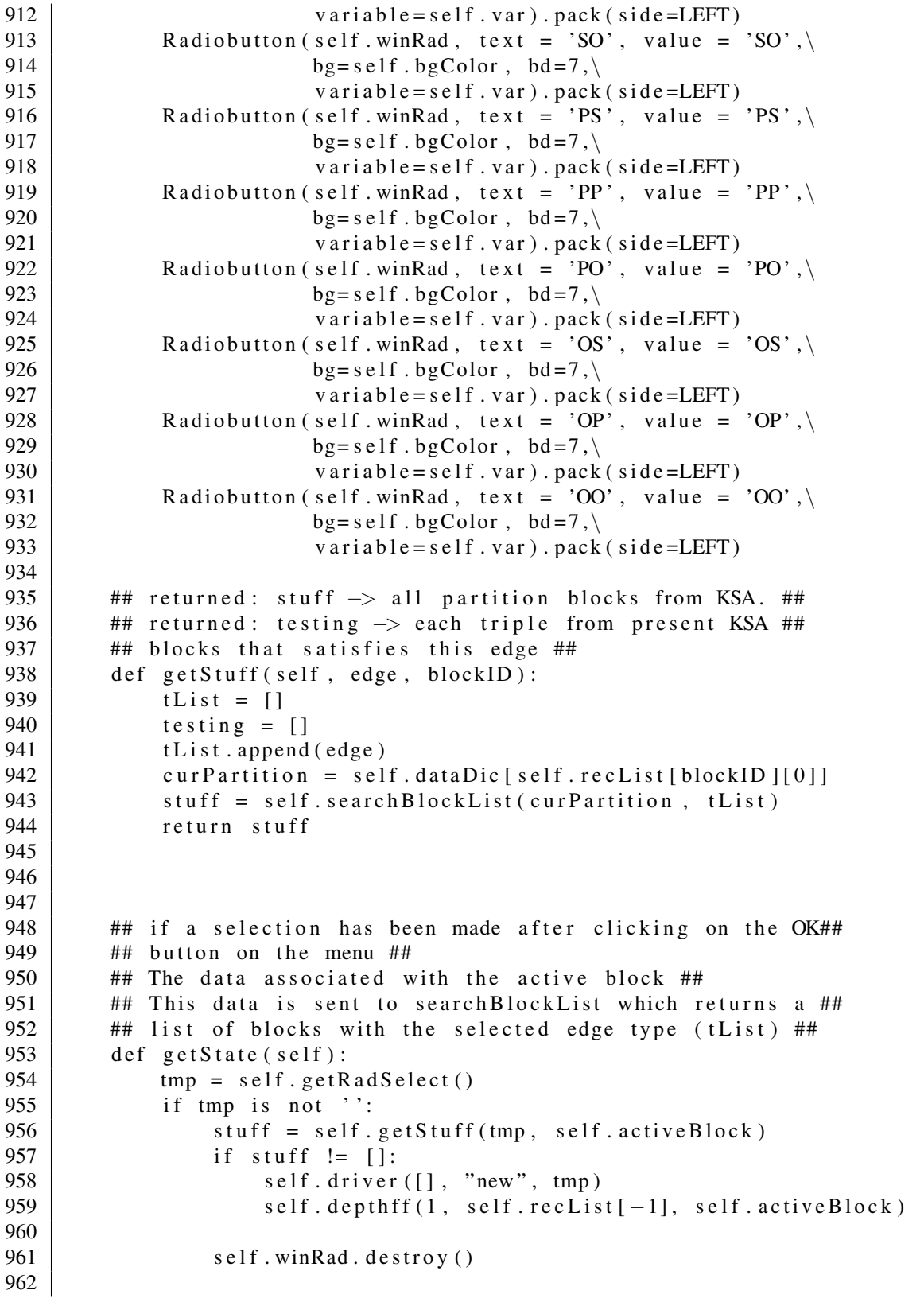

```
963
964 | ## returns radio button selection on the select edge type ##
965 | ## radiobutton menu ##
966 def getRadSelect(self):
967 return self.var.get()
968
969
970 | ## Searches through the partition associated with this ##
971 | ## partition for a certain edge type ##
972 ## patition is
973 \parallel ## edgeT is the edge type (1 of nine possible ss, sp, so, ect)
974 | ## returns list of partion blocks ##
975 def search Block List (self, partition, edgeT):
976 t \ln s t = []977 | for block in partition:
978 for et in edgeT:
979
980 temp = self.rtb.findEdge(et, self.rtb.edgeNode, block)
981 #Do not add the same partition block more then once
982 if temp != [] and temp not in t list:
983 d is t . append ( temp )
984 return tlist
985
986
987 | ## Creats the generic button window for choosing which ##
988 ## of the 4 methods to run ##
989 def recRC (self, event):
990 self. find Closest (event.x, event.y)
991 \vert self.rcVar = StringVar()
992 \vert self.rcVar.set ('s')
993 \vert self.rcWin = Toplevel()
994 | self.rcWin.title ("Methods")
995 self.rcWin.config (bg=self.bgColor)
996 Radiobutton (self. rcWin, text='Select Edge KSA', value = 's',
997 bg= s e l f . bgColor, bd=4, variable = s e l f . rcVar, \
998 | width = 25, relief=SUNKEN,
999 \vert indicator on = 0). pack (side=TOP)
1000 Radiobutton (self. rcWin, text = 'Filtering by SPO', value = 'f',
1001 bg=self . bgColor, bd=4, variable=self . rcVar, \
1002 width = 25, relief=SUNKEN,
1003 in dicatoron = 0). pack (side=TOP)
1004 Radiobutton (self.rcWin, text='Destroy Filtering', value = 'k', \
1005 bg=self.bgColor, bd=4, variable=self.rcVar,\
1006 width = 25, relief=SUNKEN,
1007 in dicatoron = 0). pack (side=TOP)
1008 Radiobutton (self.rcWin, text='Display Data', value = 'd',
1009 bg=self . bgColor, bd=4, variable=self . rcVar, \
1010 | width = 25, relief=SUNKEN,
1011 indicatoron = 0). pack (side=TOP)
1012 Button (self.rcWin, text="GO", bg=self.bgColor, relief=RAISED,
1013 | width = 25, bd = 4,
```

```
1014 command=lambda: self.rcGet(event)).pack(side=BOTTOM)
1015
1016
1017 ## Used to get the selection from the method window ##
1018 def r Get (self, event):
1019 method = self.rcVar.get()
1020 | # Make new Edge #
1021 if method == 's ':
1022 self. ksaEdge (event)
1023 # Display Data #
1024 elif method == 'd':
1025 self. printtext (event)
1026 # Open filtering Window #
1027 elif method == 'f':1028 self. t Str = \cdot1029 self.mkCombo()
1030 # Destory filtering #
1031 elif method == 'k':
1032 | self.destroyFilter()
1033 e l s e :
1034 pass
1035 self.rcWin.destroy()
1036
1037
1038 def destroy Filter (self):
1039
1040 for block in self reclist:
1041 | self.setBlockText('','','', self.recList.index(block))
1042
1043 | ## event handler for left clicking on box. ##
1044 | ## Filtering selection ##
1045 def recLDClick (self, event):
1046 self. t Str ="
1047 self. mkCombo()
1048
1049
1050 | ## event handler for right clicking on box. ##
1051 | ## KSA on selected edge type ##
1052 def ksaEdge (self, event):
1053 self.recListName.append (self.recCount)
1054 self.recCount += 11055 #self.find Closest (event.x, event.y)
1056 self. mkRadio ()
1057 sellem = \cdot1058 selltem = Button (self. winRad, bg=self. bgColor,)
1059 width =4, t e x t = 'GO', r e l i e f =RAISED, bd =7, \
1060 command = self.get State).pack (side=BOTTOM)
1061
1062
1063 ## Destoys all lines when rectangle begins to be dragged.##
1064 ## Will be redrawn on release ##
```

```
1065 def destroy ConLines (self):
1066
1067 for line in self.recLineList:
1068 self.canvas.delete (line [0])
1069 self.canvas.delete (line [4])
1070 | #add in destroy label id as well
1071 | #add in label id to recLineList
1072
1073 if self.recLineList != [ :
1074 self.tempLineList = self.recLineList [:]
1075 self.recLineList = [1076
1077
1078 | #### Creates a line from orig block to dest block ####
1079 def conLine (self, origTup, destTup, origBlock, destBlock, edge):
1080
1081 self . recLineList . append ([self . canvas . create \text{line} (origTup [0],
1082 origTup [1], \setminus1083 dest Tup [0], \setminus1084 dest Tup [1], \setminus1085 smooth = 't rue ', \setminus1086 wi dt h =1 ,\
1087 arrow=FIRST ), \lambda1088 | crigBlock, destBlock, edge,
1089 self.canvas.create_text()
1090 ( ( origTup [0] + destTup [0] /2 ), \
1091 ( \text{(origin[1] + destTup[1])/2)},\text{ }1092 text = str(edge),
1093 \qquad \qquad fill = \text{self}.\text{labelTextColor()}1094
1095
1096 def driver (self, data, ty, edge):
1097 if ty is "start":
1098 self.makeRect(20, 20)
1099 # [ l i s t ( r a n g e ( l e n ( d a t a ) ) ) ]
1100 self . dataDic [self . recList [0][0]] = self . KSpar
1101
1102 else:
1103 self.makeRect(40, 160)
1104 self. dataDic [self. recList [-1][0]] = \text{data}1105 B1 = self.bboxDic [self.recList [self.activeBlock ] [0] ]
1106 B2 = self.bboxDic [self.recList [-1][0]]
1107 start, end = self. smartLine (B1, B2)
1108 self.conLine (start, end, self.recList [self.active Block ] [0],
1109 self. recList [-1][0], edge)
1110
1111 def idToindex(self, bid):
1112
1113 for j in self. recList:
1114 if bid in j:
1115 return self.recList.index(j)
```

```
1116
1117 ## returns the parnet and edge type between them ##
1118 def find Parent (self, child):
1119
1120 for line in self recLineList:
1121 if child in line:
1122 ind = line.index (child)
1123 | #index 2 is that of child that has parent at index 1
1124 if ind = 2:
1125 return line [1], line [3]
1126 else:
1127 pass
1128 else:
1129 pass
1130 return None, ''
1131
1132
1133 \parallel ## returns the child and edge type between them \#1134 def find Child (self, parent, cl):
1135 for line in self. recLineList:
1136 if parent in line:
1137 \parallel ind = line.index (parent)
1138 #index 1 is that of the Parent so child is at index 2
1139 if ind = 1 and [line [2], line [3]] not in cl:
1140 return line [2], line [3]
1141 else:
1142 pass
1143 else:
1144 pass
1145 return None, ''
1146
1147
1148 ## flag indicates whether a new block was created flag == 1 ##
1149 | ## or if its a filter fix flag == 0 ##
1150 ## node is the type: self. recList item ##
1151 def depthff (self, flag, node, active B):
1152
1153 | N = node[0]1154
1155 # phase 1
1156 # while N has parent P
1157 while N != None:
1158 P = N
1159 N, eg = self. find P a r ent (N)
1160 | if eg != '':
1161 teg = eg[1] + eg[0]1162 curParent = self.idToindex (N)
1163 if f l a g = 1:
1164 s = self.getStuff (teg, curParent)
1165 e l s e :
1166 self . updateBlockFilterData (curParent, eg, activeB)
```

```
1167 active B = curParent
1168 s = \cdot1169
1170 old D at a = self. d at a Dic [ self. rec L is t [ cur P a r ent \lfloor 0 \rfloor ]
1171
1172 if s := '':1173 for i in s:
1174 | if i not in oldData:
1175 s. remove (i)
1176
1177 self. dataDic [self. recList [curParent ] [0] ] = s
1178
1179
1180 # phase 2
1181 fixupStack = []
1182 fixupStack.append(P)
1183 child List = []
1184 while fixupStack != []:
1185 item = fixupStack.pop()
1186
1187 | #generate chidren
1188 | while 1:
1189 child, eg = self.findChild (item, childList)
1190 if child != None and [child, eg] not in childList:
1191 | childList.append ([child, eg])
1192 e l s e :
1193 break
1194 parBlk = self.idToindex(item)
1195
1196 | #update children
1197 for j in child List:
1198 chiBlk = self.idToindex(j[0])
1199 \text{edge} = j [1]1200 if f l a g = 1:
1201 | pi = self.dataDic [self.recList [parBlk ] [0]]
1202 nData = self.searchBlockList(pi, [j[1]])
1203 | self . dataDic [ self . recList [ chiBlk ] [0] ] = nData
1204
1205 #filter update
1206
1207 self. updateBlockFilterData (chiBlk, \)
1208 edge [1] + edge [0], parBlk)
1209 | #push (append) childeren
1210 for i in child List:
1211 fixupStack.append(i[0])
1212 child List = \lceil \rceil1213
1214 #−#−#−#−#−#−#−#−#−#−#−#−#−#−#−#−#−#−#−#−#−#−#−#−#−#−#−#−#−#−#−#−#−#−#−#
1215 #−#−#−#−#−#−#−#−#−#−#−#−#−#−#−#−#−#−#−#−#−#−#−#−#−#−#−#−#−#−#−#−#−#−#−#
1216 ####################### RDF T a bl e B u i l d e r #############################
1217 #−#−#−#−#−#−#−#−#−#−#−#−#−#−#−#−#−#−#−#−#−#−#−#−#−#−#−#−#−#−#−#−#−#−#−#
```

```
1218 #−#−#−#−#−#−#−#−#−#−#−#−#−#−#−#−#−#−#−#−#−#−#−#−#−#−#−#−#−#−#−#−#−#−#−#
1219
     ## Class for doing all of the KSA process ##
1221 class RdfTableBuilder:
1222
1223 longest Triple = 30
1224 tripleID = 1
1225 block ID = 1
1226
1227
1228 # list holding the [target, type] relationships and the index
1229 # of the list is the source node
1230 edgeNode = \lceil \cdot \rceil1231
1232 | #list for holding block edge information.
1233 blockEdge = []
1234 triple Table = []
1235 tempTripleTable = []
1236 block HashList = [1237
1238 # dictionary for holding the atom and the locations of that
1239 # atom and what its relationship is
1240 atomList = \{\}1241 blockDict = \{\}1242 triple Block = {}
1243
1244 def \text{1244} def \text{1244} extends to \text{1244} extends to \text{1244} extends to \text{1244} extends to \text{1244} extends to \text{1244} extends to \text{1244} extends to \text{1244} extends to \text{1244} extends 
1245
1246 try:
1247 fileOpen = open(fileName, 'r')
1248 # self . __read File (file Open)
1249 | self._NTripleParse (fileOpen)
1250 except IO Error:
1251 | print "Could not open file :", fileName
1252 gui . file D (1)
1253 # sys.exit()
1254
1255 def clearRDFData (self):
1256
1257 self. longest Triple = 30
1258 self. tripleID = 1
1259 self.blockID = 1
1260 del self.edgeNode [:]
1261 del self.blockEdge [:]
1262 del self.tripleTable [:]
1263 del self.blockHashList[:]
1264
1265 self.blockDict.clear()
1266 self.atomList.clear()
1267 | self.tripleBlock.clear()
1268
```

```
1269
\begin{array}{c|c} 1270 & \text{def getID (self, ID, flag)}: \\ 1271 & \text{iter1 = self. tripleBlo} \end{array}iter1 = self. triple Block. iteritems()1272 found = 0
1273
1274 for k, val in iter1:
1275 if (flag == 0): #searching for BID from a given TID
1276 if val == ID:
1277 found = 1
1278 else:
1279 if k = ID:
1280 found = 1
1281 if found == 0:
1282 pass
1283
1284 def setBlockID (self, tripID, newID):
1285 iter2 = self.tripleBlock.iteritems()
1286 found = 0
1287
1288 for k, val in iter2:
1289 \left| \right| if (k == tripID):
1290 found = 1
1291 self. triple Block [k] = newID
1292 return 1
1293 if found == 0:
1294 return 0
1295
1296
1297 def \text{-} \text{addTripleList}(\text{self}, s, p, o):
1298
1299 this Triple = \begin{bmatrix} \end{bmatrix}1300 this Triple. insert (0, 1)1301 this Triple. insert (1, s)1302 this Triple. insert (2, p)1303 this Triple. insert (3, 0)1304 | self.tripleBlock [self.tripleID] = self.blockID
1305 self.tripleTable.append(thisTriple)
1306 self. tripleID +=11307 | #gets the edgeNode ready to accept information for this triple
1308 self.edgeNode.append ([1])
1309
1310
1311 | #method for adding atoms to the atom list
1312 def \_addAtom (self, tID, atom, spo):
1313 newList = []
1314 if spo == 0:
1315 char = ^{\circ}S'
1316 elif spo = 1:
1317 char = 'P'1318 e l s e :
1319 char = 'O'
```

```
1320
1321 new List. in sert (0, tID)1322 new List. in sert (1, \text{char})1323
1324 if atom in self. atomList:
1325 | self.atomList [atom].append (newList)
1326
1327 e l s e :
1328 self . atom List [atom ] = [new List]
1329
1330
1331
1332 def __addEdge (self, source, target, edgeType):
1333 | #checks if this index is still in the initialized state or not
1334 if (self.edgeNode [source] == [1]):
1335 tempList = [[target, edgeType]]1336 e l s e :
1337 dempList = self.edgeNode [source]
1338
1339 | #check if this edge already in the list.
1340 \left| \right| if ([target, edgeType] in tempList):
1341 | #do not add it again
1342 pass
1343 e l s e :
1344 | tempList.append ([target, edgeType])
1345 self . edgeNode [source ] = tempList
1346
1347
1348 # sourceIndex is the index of the cure
1349 def \text{__matchUp} (self, source Index, triple):
1350
1351 spoIndex = 0
1352 for item in triple:
1353
1354 if self. atomList. has _key(item):
1355
1356 # for each item in the triple, the edge table is updated
1357 item Val = self. at om L ist [item]
1358
1359 for q in itemVal:
1360
1361 edgeTypeForward = 'A'
1362 edgeTypeBack = 'A'1363
1364 if (spoIndex == 0):
1365 \vert edgeTypeForward = 'S' + q[1]
1366 | edgeTypeBack = q[1] + 'S'1367
1368 elif(spoIndex == 1):
1369 \text{edgeTypeForward} = 'P' + q[1]1370 \left| \begin{array}{c} \text{edgeTypeBack} = q[1] + 'P' \end{array} \right|
```

```
1371
\left.\begin{array}{rcl}\n 1372 \\
 1373\n \end{array}\right| e l if (spoIndex == 2):<br>
edgeTypeForward
                      edgeTypeForward = 'O' + q[1]1374 edgeTypeBack = q[1] + 'O'1375
1376 e l s e :
1377 | #needs to break here for illegal
1378 pass
1379
1380 # edge type was found above
1381 \left| \right| if (edgeTypeForward != 'A'):
1382 # adds edge to the list (source, target)
1383 self. __addEdge (sourceIndex, q[0], \
1384 edgeTypeForward)
1385 | #adds the other direction target, source)
1386 self. __addEdge(q[0], sourceIndex,\
1387 edgeTypeBack )
1388 e l s e :
1389 pass
1390
1391 spoIndex + = 11392
1393
1394
1395 def \text{-clean}(\text{self}, \text{info}):
1396 info = info. lstrip ('')
1397 return \; info.rstrip('')1398
1399 def \Boxlongest (self, new):
1400 if new > self. longest Triple:
1401 self. longest Triple = new+25
1402
1403
1404 def _N TripleParse (self, fileIn):
1405 tCount = 0
1406 line = fileIn.readline()
1407 while line:
1408 # print "line :", line
1409 numbNodes = len (self.tripleTable)
1410
1411 if line . isspace ():
1412 | #print "line full of spaces"
1413 pass
1414 else:
1415 line = line. lstrip ('')
1416 \vert line = line . rstrip (' \n')
1417 if \text{line} \cdot \text{start} \cdot \text{with} (\cdot \# \cdot):
1418 | #print "line starts with #"
1419 pass
1420 elif line . ends with ('.'):
1421 | #print "line passed test"
```
templength = len(line) 1424 | self. \_ longest (templength) line = line [: templength  $-1$ ] new String = line. split (None, 2) 1430  $\parallel$  # print "new String \n", new String 1431 for i in new String: new String [new String . index (i)] = self . \_\_clean (i) if  $[1, newString[0], newString[1], \$ 1435 new String [2]] in self. triple Table : 1436 pass 1437 e l s e : self...add Triple List (new String [0], \ n e w String [1],  $\setminus$  new String [2]) k = 0 **#add in each atom from the new triple list**  while  $k < 3$ : 1444 | self.\_\_addAtom (numbNodes, new String [k], k) k += 1 1446 | #after each item is added to the triple list 1447 # add this triple in to making any **#new edges that need to be created**  self...matchUp (tCount, [new String [0], n e w String  $\lceil 1 \rceil$ ,  $\setminus$  new String  $[2]$ ) tCount  $+$ = 1 else: 1456 # print "line didn not end in . or start with #" pass line = fileIn.readline() file In. close () 1463 | #method for reading the triple data in from the file def  $\lnot$  read File (self, file In): line = fileIn.readline() tCount = 0 while line: 1468 #create the s p o table here with tripleID and blockID new String = line. split  $('")$  numbNodes = len(self.tripleTable) 1472 | #check here if item is already in list

```
1473 if [1, new String [1], \
1474 new String [3], \
1475 | new String [5]] in self.tripleTable:
1476 pass
1477 e l s e :
1478 | \qquad \qquad +s p o
1479 \vert self. __add Triple List (new String [1], new String [3], \
1480 new String [5])
1481 k = 01482 # add in each atom from the new triple list
1483 | while k < 3:
1484 \vert self . __addAtom (numbNodes, new String [(k*2)+1], k)
1485 k += 1
1486 | #after each item is added to the triple list add this
1487 | #triple in to making any new edges that
1488 # need to be created
1489 self...matchUp ( tCount, [new String [1], \
1490 new String [3],
1491 | new String [5]])
1492 tCount + = 11493 line = fileIn.readline()
1494
1495 | file In. close ()
1496
1497
1498
1499
1500 def find Edge (self, edgeT, all Edges, ss):
1501
1502 count = 0
1503 c = []
1504 for i in allEdges:
1505 for j in i:
1506
1507 # the last condition is for not adding the edges to
                 i t s e l f
1508 if edgeT = j[1] and count != j[0] and count not in c:
1509 if j[0] in ss:
1510 c . append ( count )
1511
1512 count += 11513 return c
1514
1515
1516 tt = [ ]
1517
1518 def fast Filter (self, sub, pre, obj, data):
1519
1520 tempTable = []
1521 nameList = []1522 triple List = []
```

```
1523 nameList. append (sub)
1524 nameList.append (pre)
1525 nameList.append (obj)
1526 t = ['S', 'P', 'O']1527 count = 0
1528
1529 for name in nameList:
1530 if name == "":1531 pass
1532 else:
1533 if self. atomList. has key (name):
1534 for i in self. atomList [name]:
1535 if i[1] == t[count]:
1536 \vert \text{tripletList.append(i[0])}1537 else:
1538 pass
1539 count + = 11540
1541 for t in tripleList:
1542 for block in data:
1543 if t in block:
1544 | tempTable.append(self.tripleTable[t])
1545 break
1546 e l s e :
1547 pass
1548 return tempTable [:]
1549
1550
1551
1552 # same inputs as the orginal KS but also a function for doing
1553 # what the user wants (currently not used)
1554 | ## set Triples is the triple Table (self.triple Table) for this file ##
1555 | ## setEdges is the set of edges (self.edgeNode) for this file ##
1556 | ## the Graph list of all triple IDs
1557 | ## ie [0, 1, 2, ..., len(self. tripleTable)]##
1558 ## edte Type list of the edge type ['SS', 'SP', ..., 'OO] that the ##
1559 | ## user is asking for ##
1560 | ## returns the created Partition list and a listing of the newest ##
1561 \# added block (list [Block2]) \##
1562 def userDefKSBiSim (self, setTriples, setEdges, theGraph, edgeType):
1563
1564 block 2 = '1565 P = range (len (set Triples))
1566 P. s o r t ()
1567
1568 self . block Dict [min(P)] = P[1:]
1569 self.blockHashList.append (min (P))
1570 P = [P]1571
1572 spliterSet = P[:]
1573 s Set = set ([1])
```

```
1574 count = 0
1575 while spliterSet != []:
1576 S = spliterSet [count % len (spliterSet)]
1577 | spliterSet.remove(S)
1578 for l_type in edgeType:
1579 | #function call here to get C
1580 C = self.findEdge(l_type, self.edgeNode, S)
1581 if C = [ ]:
1582 pass
1583 # need to add in the new items to the tables
1584 elif C[0] not in self.blockHashList:
1585
1586 self . block HashList . append (C[0])1587 else:
1588 \vert self . block Dict [C[0]] = C[1:]1589
1590 if C != [1]:
1591 for block in P:
1592
1593 b Set = set (block)
1594 c Set = set (C)
1595 interBC = cSet. intersection (bSet)
1596
1597 \vert if (interBC != set ([]) ) and (interBC != bSet):
1598
1599 block2 = bSet – interBC
1600 P, spliterSet = \
1601 | self . clean Partition (P, list (spliter Set), \
1602 list (block),
1603 l is t (interBC),
1604 l is t (block 2))
1605
1606 e l s e :
1607 pass
1608 e l s e :
1609 pass
1610 count += 11611
1612 return P, list (block2)
1613
1614
1615
1616 # K an ellakis – Smolka algorithm
1617 | ## set Triples is the triple Table (self. triple Table) for this file ##
1618 ## set Edges is the set of edges (self.edge Node) for this file ##
1619 ## the Graph list of all triple IDs
1620 ## ie [0, 1, 2, ..., len(self. tripleTable)]##
1621 ## returns the partition P
1622 def KSBiSim (self, set Triples, set Edges, the Graph):
1623
1624 edgeTypeList = ['SS', 'SO', 'SP', \rangle
```
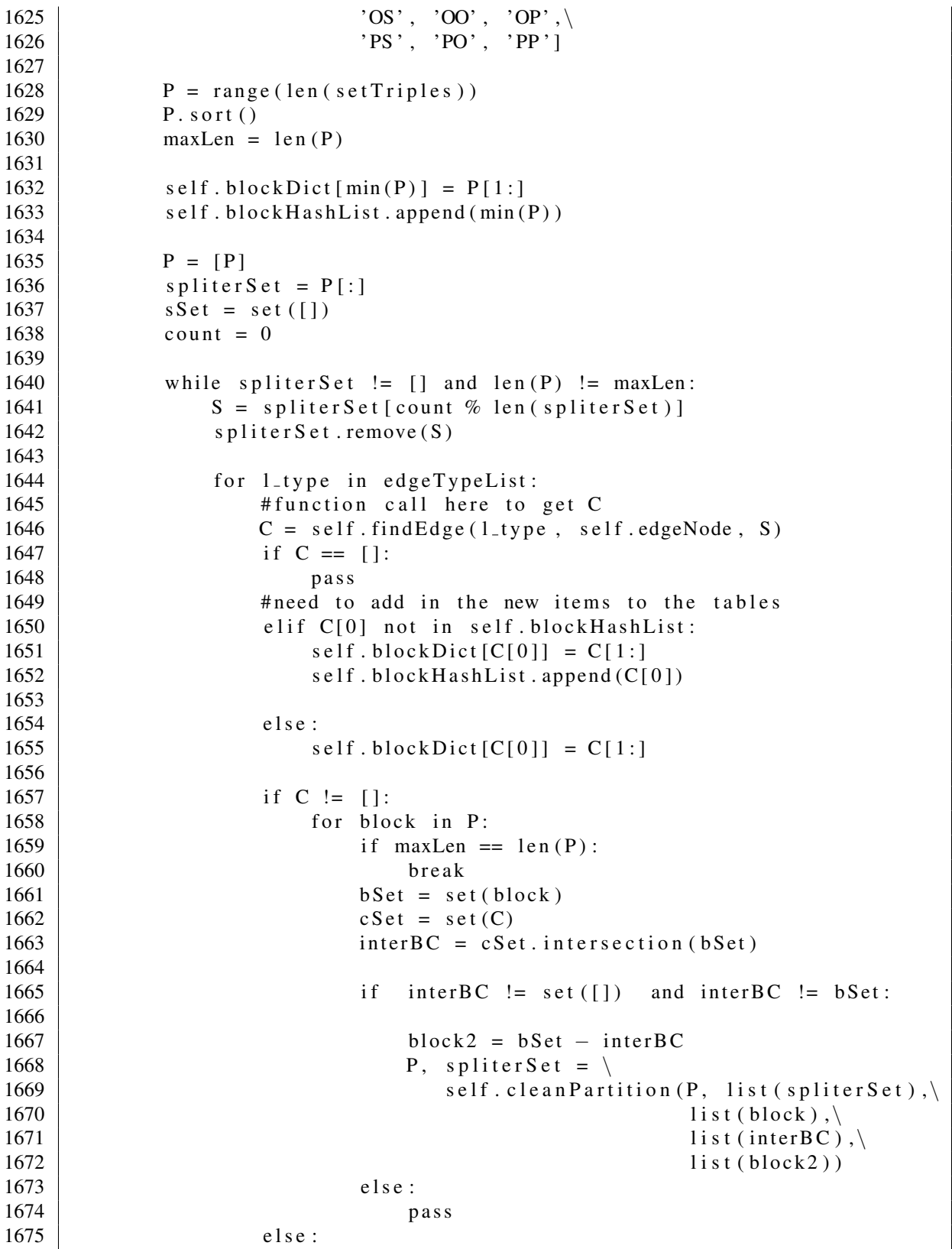

```
1676
                       pass
1677
                    count += 11678
1679
            return P
1680
1681
        def cleanPartition (self, part, ss, blk, intBC, b2):
1682
1683
            part.remove(blk)
1684
            part.append(intBC)
1685
            part.append(b2)1686
            if blk in ss:
1687
1688
                ss.remove(blk)
1689
            ss.append(intBC)
1690
            ss.append(b2)
1691
            return part, ss
1692
1693
    1694
    1695
    1696
    if _{-}name_{-}=="_{-}main_{-}":
1697
         if len(sys.argv) != 2:
1698
    #1699
    #print<sub>-doc<sub>--</sub></sub>
1700
    #else:1701
             \text{rdf} = \text{RdfTableBuilder}(\text{sys. } \text{argv}[1])\vert \#1702
    |#i = 01703
1704
        root = Tk()root.tk.call('tk', 'scaling', 1)
1705
        root.tk.call('package', 'require', 'tile')<br>root.tk.call('namespace', 'import', '-force', 'ttk::*')
1706
1707
1708
        root.tk.call('ttk::setTheme', 'alt')
1709
1710
        if len(sys.argv)!=2:
1711
            rt = rdfGui(root, '')1712
        else:
1713
            rt = rdfGui(root, sys.argv[1])rt.driver('', "start", '')
1714
1715
1716
        root. mainloop()
```